# <span id="page-0-0"></span>**Instrukcja serwisowa Dell™ Inspiron™ 1012**

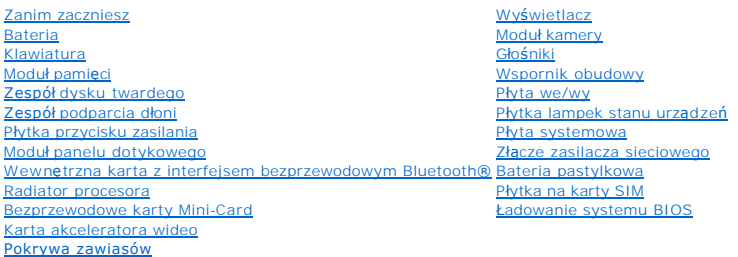

### **Uwagi, przestrogi i ostrzeżenia**

**UWAGA:** Sekcja UWAGA wskazuje na ważną informację, która pozwala lepiej wykorzystać posiadany komputer.

**PRZESTROGA: Sekcja PRZESTROGA wskazuje na możliwość uszkodzenia sprzętu lub utraty danych w razie nieprzestrzegania instrukcji.** 

△ OSTRZEŻENIE: Sekcja OSTRZEŻENIE informuje o sytuacjach, w których występuje ryzyko uszkodzenia sprzętu, obrażeń ciała lub śmierci.

#### **Informacje zawarte w tym dokumencie mogą zostać zmienione bez uprzedzenia. © 2010 Dell Inc. Wszelkie prawa zastrzeżone.**

Powielanie dokumentu w jakikolwiek sposób bez pisemnej zgody firmy Dell Inc. jest surowo zabronione.

Znaki towarowe użyte w tekcie: *Dell,* logo DELL i Inspiron są znakami towarowymi firmy Dell Inc.; *Bluetooth* jest zarejestrowanym znakiem towarowym firmy Bluetooth SIG i jest<br>wykorzystywany przez firmę Dell na podstawie

Tekst może zawierać także inne znaki towarowe i nazwy towarowe, odnoszące się do podmiotów posiadających prawa do tych znaków i nazw lub do ich produktów. Firma Dell Inc.<br>nie roci sobie żadnych praw do znaków i nazw towaro

**Dotyczy modelu P04T Dotyczy typu P04T001**

**Styczeń 2010 Wer. A00**

<span id="page-1-0"></span> **Bateria** 

#### **Instrukcja serwisowa Dell™ Inspiron™ 1012**

- [Wyjmowanie baterii](#page-1-1)
- **O** [Wymiana baterii](#page-1-2)
- OSTRZEZENIE: Przed przystąpieniem do wykonywania czynności wymagających otwarcia obudowy komputera należy zapoznać się z<br>instrukcjami dotyczącymi bezpieczeństwa dostarczonymi z komputerem. Więcej informacji o zasadach bezp
- PRZESTROGA: Aby unikn**ąć** wyładowania elektrostatycznego, należy odprowadza**ć ł**adunki z ciała za pomocą opaski uziemiającej zakładanej na<br>nadgarstek lub dotykając co pewien czas nielakierowanej metalowej powierzchni (np.
- PRZESTROGA: Komputer może naprawiać tylko przeszkolony pracownik serwisu. Uszkodzenia wynikaj**ą**ce z napraw serwisowych<br>nieautoryzowanych przez firm**ę Dell™ nie są** obj**ę**te gwarancj**ą**.

PRZESTROGA: Aby unikn**ąć** uszkodzenia komputera, należy używać tylko baterii przeznaczonych dla danego modelu komputera Dell. Nie należy<br>stosować **baterii przeznaczonych do innych komputerów Dell.** 

### <span id="page-1-1"></span>**Wyjmowanie baterii**

- 1. Postępuj zgodnie z procedurami opisanymi w [Zanim zaczniesz](file:///C:/data/systems/ins1012/po/sm/before.htm#wp1435071).
- 2. Odwróć komputer spodem do góry.
- 3. Przesuń zatrzaski zwalniające baterii w położenie otwarte.
- 4. Obróć i wyjmij baterię z wnęki.

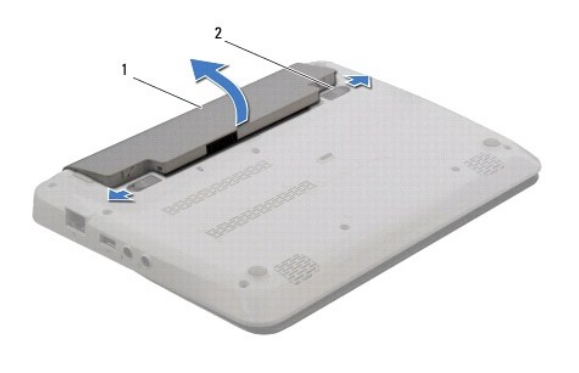

bateria 2 zatrzaski zwalniające baterii (2)

### <span id="page-1-2"></span>**Wymiana baterii**

**PRZESTROGA: Aby uniknąć uszkodzenia komputera, należy używać tylko baterii przeznaczonych dla danego modelu komputera Dell.** 

Wyrównaj wypustki na baterii z rowkami we wnęce i delikatnie wciśnij baterię na miejsce aż usłyszysz kliknięcie.

#### <span id="page-2-0"></span> **Zanim zaczniesz Instrukcja serwisowa Dell™ Inspiron™ 1012**

- **O** [Zalecane narz](#page-2-1)ędzia
- **Wyłą[czanie komputera](#page-2-2)**
- **[Przed wykonaniem pracy we wn](#page-2-3)ętrzu komputera**

W tym podręczniku opisano procedury dotyczące wyjmowania i wymiany podzespołów komputera. O ile nie podano inaczej, każda procedura zakłada<br>spełnienie następujących warunków:

- l Użytkownik wykonał czynności opisane w podrozdziałach Wyłą[czanie komputera](#page-2-2) i [Przed wykonaniem pracy we wn](#page-2-3)ętrzu komputera.
- l Użytkownik zapoznał się z informacjami dotyczącymi bezpieczeństwa, jakie zostały dostarczone z komputerem*.*
- l Element można wymienić lub jeżeli został zakupiony oddzielnie zainstalować, wykonując procedurę usuwania w odwrotnej kolejności.

#### <span id="page-2-1"></span>**Zalecane narzędzia**

Procedury w tym dokumencie mogą wymagać użycia następujących narzędzi:

- l Małego wkrętaka z płaskim końcem
- l Wkrętaka krzyżowego
- l Rysika plastikowego
- l Programu do aktualizacji systemu BIOS ze strony **support.dell.com**

### <span id="page-2-2"></span>**Wyłączanie komputera**

- **PRZESTROGA: Aby zapobiec utracie danych, przed wyłączeniem komputera zapisz i zamknij wszystkie otwarte pliki oraz zamknij wszystkie otwarte programy.**
- 1. Zapisz i zamknij wszystkie otwarte pliki, a także zamknij wszystkie otwarte programy.
- 2. W systemie Microsoft<sup>®</sup> Windows XP kliknij przycisk Start→ Shut Down (Zamknij system).

W systemie Microsoft Windows 7 kliknij przycisk Start<sup>O</sup>, kliknij ikonę strzałki , a następnie kliknij polecenie Shut Down (Zamknij system).

Komputer wyłączy się automatycznie po zakończeniu procesu zamykania systemu.

3. Upewnij się, że komputer i podłączone urządzenia są wyłączone. Jeśli komputer i podłączone urządzenia nie wyłączyły się automatycznie po zamknięciu<br>systemu, wciśnij i przytrzymaj przycisk zasilania przez około 8 do 10 s

#### <span id="page-2-3"></span>**Przed wykonaniem pracy we wnętrzu komputera**

Aby uniknąć uszkodzenia komputera i zapewnić bezpieczeństwo użytkownika, należy przestrzegać poniższych zaleceń dotyczących bezpieczeństwa.

- OSTRZEZENIE: Przed przystąpieniem do wykonywania czynności wymagających otwarcia obudowy komputera należy zapoznać się z<br>instrukcjami dotyczącymi bezpieczeństwa dostarczonymi z komputerem. Więcej informacji o zasadach bezp
- PRZESTROGA: Aby unikn**ąć** wyładowania elektrostatycznego, należy odprowadza**ć ł**adunki z ciała za pomocą opaski uziemiającej zakładanej na<br>nadgarstek lub dotykając co pewien czas nielakierowanej metalowej powierzchni (np.
- PRZESTROGA: Należy delikatnie obchodzić się z elementami i kartami. Nie należy dotykać **komponentów ani styków karty. Kartę** należy trzymać<br>za krawędzie lub metalowy wspornik. Takie elementy, jak mikroprocesor należy trzym
- PRZESTROGA: Komputer może naprawiać tylko przeszkolony pracownik serwisu. Uszkodzenia wynikaj**ą**ce z napraw serwisowych<br>nieautoryzowanych przez firm**ę Dell™ nie są** obj**ę**te gwarancj**ą**.
- PRZESTROGA: Przy odłączaniu kabla należy pociągnąć za wtyczk**ę lub uchwyt, a nie za sam kabel. Niektóre kable są** wyposażone w złącza z<br>zatrzaskami blokującymi w przypadku odłączania kabla tego typu należy wcześniej przy prostej, aby unikn<mark>ąć zagięcia styków. Ponadto przed podłą</mark>czeniem kabla należy upewnić się, że oba złącza są prawidłowo zorientowane i nie są<br>skrzywione.
- **PRZESTROGA: Aby uniknąć uszkodzenia komputera, wykonaj następujące czynności przed rozpoczęciem pracy wewnątrz komputera.**
- 1. Aby uchronić obudowę komputera przed zarysowaniami, należy sprawdzić, czy powierzchnia robocza jest płaska i czysta.
- 2. Wyłącz komputer (zobacz Wyłą[czanie komputera\)](#page-2-2).

PRZESTROGA: Aby odłączyć kabel sieciowy, należy najpierw odłączyć go od komputera, a następnie od urządzenia sieciowego.

- 3. Odłącz od komputera wszelkie kable telefoniczne oraz sieciowe.
- 4. Naciśnij i wysuń wszystkie zainstalowane karty z czytnika kart pamięci 3 w 1.
- 5. Odłącz komputer oraz wszystkie podłączone urządzenia od gniazd elektrycznych.

# PRZESTROGA: Aby unikn**ąć** uszkodzenia płyty systemowej, przed rozpoczęciem pracy wewnątrz komputera należy wyjąć główną baterię (zobacz<br><u>[Wyjmowanie baterii](file:///C:/data/systems/ins1012/po/sm/battery.htm#wp1442926)</u>).

- 6. Wyjmij baterię (zobacz [Wyjmowanie baterii\)](file:///C:/data/systems/ins1012/po/sm/battery.htm#wp1442926).
- 7. Postaw komputer w normalnym położeniu, otwórz wyświetlacz, a następnie naciśnij przycisk zasilania, aby odprowadzić ładunki elektryczne z płyty systemowej.

#### <span id="page-4-0"></span>**Ładowanie systemu BIOS Instrukcja serwisowa Dell™ Inspiron™ 1012**

- 1. Włącz komputer.
- 2. Przejdź do witryny **support.dell.com/support/downloads**.
- 3. Odszukaj aktualizację systemu BIOS dla swojego komputera:

**UWAGA:** Kod Service Tag jest umieszczony na etykiecie na spodzie komputera.

Jeśli kod Service Tag komputera jest dostępny:

- a. Kliknij pozycję **Enter a Service Tag** (Wprowadź kod Service Tag).
- b. Wpisz kod Service Tag komputera w polu **Enter a service tag** (Wprowadź kod Service Tag), kliknij przycisk **Go** (Przejdź), a następnie wykonaj [krok 4.](#page-4-1)

Jeśli kod Service Tag komputera nie jest dostępny:

- a. Kliknij pozycję **Select Model** (Wybierz model).
- b. Wybierz typ produktu z listy **Select Your Product Family** (Wybierz rodzinę produktów).
- c. Wybierz markę produktu z listy **Select Your Product Line** (Wybierz linię produktów).
- d. Wybierz numer modelu produktu z listy **Select Your Product Model** (Wybierz model produktu).

**UWAGA:** Aby po wybraniu jednego z modeli rozpocząć tę procedurę od początku, kliknij pozycję **Start Over** (Rozpocznij od nowa) na górze po prawej stronie.

- e. Kliknij przycisk **Confirm** (Potwierdź).
- <span id="page-4-1"></span>4. Zostanie wyświetlona lista wyników. Kliknij pozycję **BIOS**.
- 5. Kliknij przycisk **Download Now** (Pobierz teraz), aby pobrać plik z najnowszą wersją systemu BIOS. Zostanie wyświetlone okno **File Download** (Pobieranie pliku).
- 6. Kliknij przycisk **Save** (Zapisz), aby zapisać plik na pulpicie. Plik zostanie pobrany i zapisany na pulpicie.
- 7. Po wyświetleniu okna **Download Complete** (Pobieranie ukończone) kliknij przycisk **Close** (Zamknij). Na pulpicie pojawi się ikona pliku o takim samym tytule jak nazwa pobranego pliku aktualizacji systemu BIOS.
- 8. Kliknij dwukrotnie ikonę pobranego pliku na pulpicie i postępuj zgodnie z instrukcjami wyświetlanymi na ekranie.

#### <span id="page-5-0"></span> **Wewnętrzna karta z interfejsem bezprzewodowym Bluetooth® Instrukcja serwisowa Dell™ Inspiron™ 1012**

- [Wyjmowanie karty Bluetooth](#page-5-1)
- [Wymiana karty Bluetooth](#page-5-2)
- OSTRZEZENIE: Przed przystąpieniem do wykonywania czynności wymagających otwarcia obudowy komputera należy zapoznać się z<br>instrukcjami dotyczącymi bezpieczeństwa dostarczonymi z komputerem. Więcej informacji o zasadach bezp
- PRZESTROGA: Aby unikn**ąć** wyładowania elektrostatycznego, należy odprowadza**ć ł**adunki z ciała za pomocą opaski uziemiającej zakładanej na<br>nadgarstek lub dotykając co pewien czas nielakierowanej metalowej powierzchni (np.
- PRZESTROGA: Komputer może naprawiać tylko przeszkolony pracownik serwisu. Uszkodzenia wynikaj**ą**ce z napraw serwisowych<br>nieautoryzowanych przez firm**ę Dell™ nie są** obj**ę**te gwarancj**ą**.
- PRZESTROGA: Aby unikn**ąć** uszkodzenia płyty systemowej, przed rozpoczęciem pracy wewnątrz komputera należy wyjąć główną baterię (zobacz<br><u>[Wyjmowanie baterii](file:///C:/data/systems/ins1012/po/sm/battery.htm#wp1442926)</u>).

Jeśli karta z interfejsem bezprzewodowym Bluetooth została zamówiona z komputerem, jest zainstalowana fabrycznie.

### <span id="page-5-1"></span>**Wyjmowanie karty Bluetooth**

- 1. Postępuj zgodnie z procedurami opisanymi w sekcji [Zanim zaczniesz.](file:///C:/data/systems/ins1012/po/sm/before.htm#wp1435071)
- 2. Wyjmij baterię (zobacz [Wyjmowanie baterii\)](file:///C:/data/systems/ins1012/po/sm/battery.htm#wp1442926).
- 3. Wymontuj klawiaturę (zobacz [Wyjmowanie klawiatury\)](file:///C:/data/systems/ins1012/po/sm/keyboard.htm#wp1201059).
- 4. Wymontuj zespół dysku twardego (zobacz [Wyjmowanie zespo](file:///C:/data/systems/ins1012/po/sm/hdd.htm#wp1179926)łu dysku twardego)
- 5. Wymontuj zespół podparcia dłoni (zobacz [Wyjmowanie zespo](file:///C:/data/systems/ins1012/po/sm/palmrest.htm#wp1044787)łu podparcia dłoni).
- 6. Wykręć wkręt mocujący kartę Bluetooth do płyty systemowej.
- 7. Wyjmij kartę Bluetooth, aby odłączyć ją od złącza na płycie systemowej.

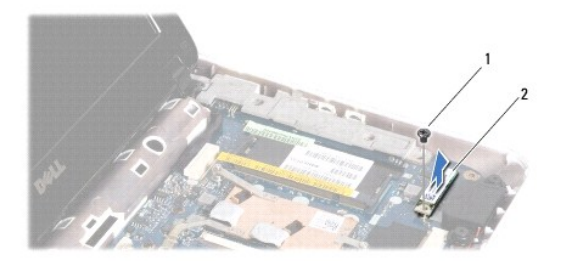

wkręt 2 karta Bluetooth

### <span id="page-5-2"></span>**Wymiana karty Bluetooth**

- 1. Wykonaj procedury przedstawione w rozdziale [Zanim zaczniesz](file:///C:/data/systems/ins1012/po/sm/before.htm#wp1435071).
- 2. Wyrównaj złącze na karcie Bluetooth ze złączem na płycie systemowej, a następnie wciśnij delikatnie kartę.
- 3. Wkręć wkręt mocujący kartę Bluetooth do płyty systemowej.
- 4. Zainstaluj zespół podparcia dłoni (zobacz [Wymiana zespo](file:///C:/data/systems/ins1012/po/sm/palmrest.htm#wp1059721)łu podparcia dłoni).
- 5. Zainstaluj zespół dysku twardego (zobacz Wymiana zespoł[u dysku twardego](file:///C:/data/systems/ins1012/po/sm/hdd.htm#wp1181804)).
- 6. Zainstaluj klawiaturę (zobacz [Wymiana klawiatury](file:///C:/data/systems/ins1012/po/sm/keyboard.htm#wp1179994)).
- 7. Zainstaluj baterię (zobacz [Wymiana baterii](file:///C:/data/systems/ins1012/po/sm/battery.htm#wp1443274)).

PRZESTROGA: Przed włączeniem komputera należy przykręcić wszystkie wkręty i sprawdzić, czy żadne nieużywane wkręty nie pozostały<br>wewnątrz komputera. Pominięcie tej czynności może spowodować uszkodzenie komputera.

# <span id="page-7-0"></span> **Moduł kamery**

**Instrukcja serwisowa Dell™ Inspiron™ 1012** 

- [Wyjmowanie modu](#page-7-1)łu kamery
- [Wymiana modu](#page-7-2)łu kamery
- OSTRZEZENIE: Przed przystąpieniem do wykonywania czynności wymagających otwarcia obudowy komputera należy zapoznać się z<br>instrukcjami dotyczącymi bezpieczeństwa dostarczonymi z komputerem. Więcej informacji o zasadach bezp
- PRZESTROGA: Aby unikn**ąć** wyładowania elektrostatycznego, należy odprowadza**ć ł**adunki z ciała za pomocą opaski uziemiającej zakładanej na<br>nadgarstek lub dotykając co pewien czas nielakierowanej metalowej powierzchni (np.
- PRZESTROGA: Komputer może naprawiać tylko przeszkolony pracownik serwisu. Uszkodzenia wynikaj**ą**ce z napraw serwisowych<br>nieautoryzowanych przez firm**ę Dell™ nie są** obj**ę**te gwarancj**ą**.
- PRZESTROGA: Aby unikn**ąć** uszkodzenia płyty systemowej, przed rozpoczęciem pracy wewnątrz komputera należy wyjąć główną baterię (zobacz<br><u>[Wyjmowanie baterii](file:///C:/data/systems/ins1012/po/sm/battery.htm#wp1442926)</u>).

### <span id="page-7-1"></span>**Wyjmowanie modułu kamery**

- 1. Postępuj zgodnie z procedurami opisanymi w [Zanim zaczniesz](file:///C:/data/systems/ins1012/po/sm/before.htm#wp1435071).
- 2. Wyjmij baterię (zobacz [Wyjmowanie baterii\)](file:///C:/data/systems/ins1012/po/sm/battery.htm#wp1442926).
- 3. Wymontuj klawiaturę (zobacz [Wyjmowanie klawiatury\)](file:///C:/data/systems/ins1012/po/sm/keyboard.htm#wp1201059).
- 4. Wymontuj zespół dysku twardego (zobacz [Wyjmowanie zespo](file:///C:/data/systems/ins1012/po/sm/hdd.htm#wp1179926)łu dysku twardego).
- 5. Wymontuj zespół podparcia dłoni (zobacz [Wyjmowanie zespo](file:///C:/data/systems/ins1012/po/sm/palmrest.htm#wp1044787)łu podparcia dłoni).
- 6. Zdejmij pokrywę zawiasów (zobacz [Wyjmowanie pokrywy zawiasów](file:///C:/data/systems/ins1012/po/sm/hingecov.htm#wp1035974)).
- 7. Wymontuj zespół wyświetlacza (zobacz [Wyjmowanie zespo](file:///C:/data/systems/ins1012/po/sm/display.htm#wp1212160)łu wyświetlacza).
- 8. Wymontuj oprawę wyświetlacza (zobacz [Wyjmowanie oprawy wy](file:///C:/data/systems/ins1012/po/sm/display.htm#wp1212652)świetlacza).
- 9. Odłącz kabel kamery od złącza na module kamery.
- 10. Delikatnie wyjmij moduł kamery z pokrywy wyświetlacza.

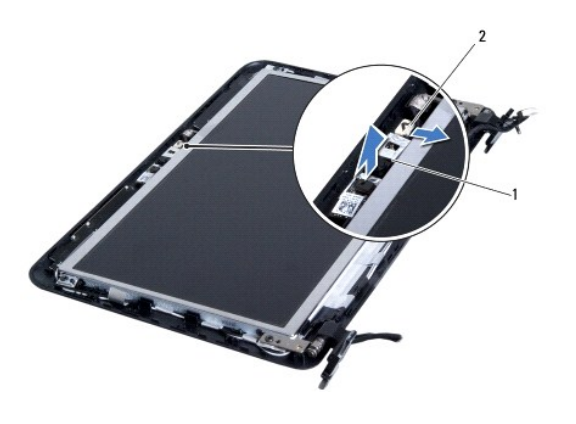

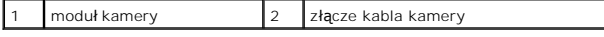

### <span id="page-7-2"></span>**Wymiana modułu kamery**

- 1. Postępuj zgodnie z procedurami opisanymi w [Zanim zaczniesz](file:///C:/data/systems/ins1012/po/sm/before.htm#wp1435071).
- 2. Wyrównaj moduł kamery z wypustkami ustalającymi w pokrywie wyświetlacza.
- 3. Umieść moduł kamery na miejscu.
- 4. Podłącz kabel kamery do złącza na module kamery.
- 5. Zainstaluj oprawę wyświetlacza (zobacz [Wymiana oprawy wy](file:///C:/data/systems/ins1012/po/sm/display.htm#wp1207247)świetlacza).
- 6. Zainstaluj zespół wyświetlacza (zobacz [Wymiana zespo](file:///C:/data/systems/ins1012/po/sm/display.htm#wp1205821)łu wyświetlacza).
- 7. Zamontuj pokrywę zawiasów (zobacz [Wymiana pokrywy zawiasów](file:///C:/data/systems/ins1012/po/sm/hingecov.htm#wp1036191)).
- 8. Zainstaluj zespół podparcia dłoni (zobacz [Wymiana zespo](file:///C:/data/systems/ins1012/po/sm/palmrest.htm#wp1059721)łu podparcia dłoni).
- 9. Zainstaluj zespół dysku twardego (zobacz Wymiana zespoł[u dysku twardego](file:///C:/data/systems/ins1012/po/sm/hdd.htm#wp1181804)).
- 10. Zainstaluj klawiaturę (zobacz [Wymiana klawiatury](file:///C:/data/systems/ins1012/po/sm/keyboard.htm#wp1179994)).
- 11. Zainstaluj baterię (zobacz [Wymiana baterii](file:///C:/data/systems/ins1012/po/sm/battery.htm#wp1443274)).
- PRZESTROGA: Przed włączeniem komputera należy przykręcić wszystkie wkręty i sprawdzić, czy żadne nieużywane wkręty nie pozostały<br>wewnątrz komputera. Pominięcie tej czynności może spowodować uszkodzenie komputera.

#### <span id="page-9-0"></span> **Bateria pastylkowa Instrukcja serwisowa Dell™ Inspiron™ 1012**

- 
- [Wyjmowanie baterii pastylkowej](#page-9-1)
- [Wymiana baterii pastylkowej](#page-9-2)
- OSTRZEZENIE: Przed przystąpieniem do wykonywania czynności wymagających otwarcia obudowy komputera należy zapoznać się z<br>instrukcjami dotyczącymi bezpieczeństwa dostarczonymi z komputerem. Więcej informacji o zasadach bezp
- PRZESTROGA: Aby unikn**ąć** wyładowania elektrostatycznego, należy odprowadza**ć ł**adunki z ciała za pomocą opaski uziemiającej zakładanej na<br>nadgarstek lub dotykając co pewien czas nielakierowanej metalowej powierzchni (np.
- PRZESTROGA: Komputer może naprawiać tylko przeszkolony pracownik serwisu. Uszkodzenia wynikaj**ą**ce z napraw serwisowych<br>nieautoryzowanych przez firm**ę Dell™ nie są** obj**ę**te gwarancj**ą**.
- PRZESTROGA: Aby unikn**ąć** uszkodzenia płyty systemowej, przed rozpoczęciem pracy wewnątrz komputera należy wyjąć główną baterię (zobacz<br><u>[Wyjmowanie baterii](file:///C:/data/systems/ins1012/po/sm/battery.htm#wp1442926)</u>).

### <span id="page-9-1"></span>**Wyjmowanie baterii pastylkowej**

- 1. Postępuj zgodnie z procedurami opisanymi w [Zanim zaczniesz](file:///C:/data/systems/ins1012/po/sm/before.htm#wp1435071).
- 2. Wyjmij baterię (zobacz [Wyjmowanie baterii\)](file:///C:/data/systems/ins1012/po/sm/battery.htm#wp1442926).
- 3. Wykonaj instrukcje podane w punktach [krok 2](file:///C:/data/systems/ins1012/po/sm/sysboard.htm#wp1040727) do [krok 18](file:///C:/data/systems/ins1012/po/sm/sysboard.htm#wp1043227) w rozdziale Wyjmowanie pł[yty systemowej](file:///C:/data/systems/ins1012/po/sm/sysboard.htm#wp1032066).
- 4. Wysuń baterię pastylkową z gniazda w płycie systemowej przy użyciu rysika plastikowego.

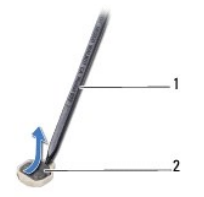

plastikowy rysik 2 bateria pastylkowa

### <span id="page-9-2"></span>**Wymiana baterii pastylkowej**

- 1. Postępuj zgodnie z procedurami opisanymi w [Zanim zaczniesz](file:///C:/data/systems/ins1012/po/sm/before.htm#wp1435071).
- 2. Wsuń baterię pastylkową do gniazda w płycie systemowej, biegunem dodatnim skierowanym do góry.
- 3. Wykonaj instrukcje podane w punktach [krok 3](file:///C:/data/systems/ins1012/po/sm/sysboard.htm#wp1043093) do [krok 21](file:///C:/data/systems/ins1012/po/sm/sysboard.htm#wp998291) w rozdziale Wymiana pł[yty systemowej.](file:///C:/data/systems/ins1012/po/sm/sysboard.htm#wp1044267)

PRZESTROGA: Przed włączeniem komputera należy przykręcić wszystkie wkręty i sprawdzić, czy żadne nieużywane wkręty nie pozostały<br>wewnątrz komputera. Pominięcie tej czynności może spowodować uszkodzenie komputera.

#### <span id="page-10-0"></span> **Radiator procesora Instrukcja serwisowa Dell™ Inspiron™ 1012**

- [Wyjmowanie radiatora procesora](#page-10-1)
- [Wymiana radiatora procesora](#page-10-2)
- OSTRZEZENIE: Przed przystąpieniem do wykonywania czynności wymagających otwarcia obudowy komputera należy zapoznać się z<br>instrukcjami dotyczącymi bezpieczeństwa dostarczonymi z komputerem. Więcej informacji o zasadach bezp
- **OSTRZEŻENIE: Jeśli radiator wymontowywany z komputera jest gorący, nie należy dotykać metalowej obudowy radiatora.**
- PRZESTROGA: Aby unikn**ąć** wyładowania elektrostatycznego, należy odprowadza**ć ł**adunki z ciała za pomocą opaski uziemiającej zakładanej na<br>nadgarstek lub dotykając co pewien czas nielakierowanej metalowej powierzchni (np.
- PRZESTROGA: Komputer może naprawiać tylko przeszkolony pracownik serwisu. Uszkodzenia wynikaj**ą**ce z napraw serwisowych<br>nieautoryzowanych przez firm**ę Dell™ nie są** obj**ę**te gwarancj**ą**.
- PRZESTROGA: Aby unikn**ąć** uszkodzenia płyty systemowej, przed rozpoczęciem pracy wewnątrz komputera należy wyjąć główną baterię (zobacz<br><u>[Wyjmowanie baterii](file:///C:/data/systems/ins1012/po/sm/battery.htm#wp1442926)</u>).

### <span id="page-10-1"></span>**Wyjmowanie radiatora procesora**

- 1. Postępuj zgodnie z procedurami opisanymi w [Zanim zaczniesz](file:///C:/data/systems/ins1012/po/sm/before.htm#wp1435071).
- 2. Wyjmij baterię (zobacz [Wyjmowanie baterii\)](file:///C:/data/systems/ins1012/po/sm/battery.htm#wp1442926).
- 3. Wymontuj klawiaturę (zobacz [Wyjmowanie klawiatury\)](file:///C:/data/systems/ins1012/po/sm/keyboard.htm#wp1201059).
- 4. Wymontuj zespół dysku twardego (zobacz [Wyjmowanie zespo](file:///C:/data/systems/ins1012/po/sm/hdd.htm#wp1179926)łu dysku twardego).
- 5. Wymontuj zespół podparcia dłoni (zobacz [Wyjmowanie zespo](file:///C:/data/systems/ins1012/po/sm/palmrest.htm#wp1044787)łu podparcia dłoni).
- 6. Wykręć dwa wkręty mocujące radiator procesora do płyty systemowej.
- **UWAGA:** Wkręt mocujący radiator procesora jest używany również do mocowania karty akceleratora wideo (opcjonalna). Po wyjęciu radiatora procesora karta akceleratora wideo wyskoczy z gniazda.
- 7. Wyjmij radiator procesora z płyty systemowej.

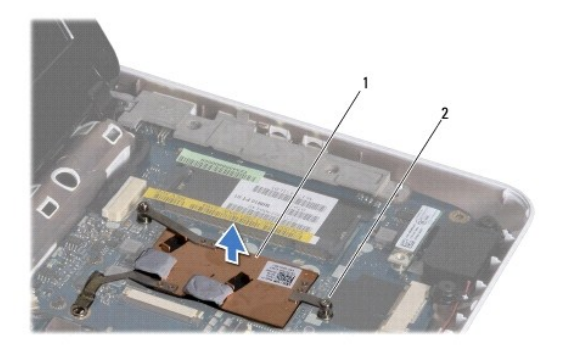

radiator procesora  $\vert$  2 wkręty mocujące (2)

### <span id="page-10-2"></span>**Wymiana radiatora procesora**

**UWAGA:** Poniższa procedura zakłada, że radiator procesora został uprzednio wymontowany, a użytkownik jest gotowy do jego wymiany.

**UWAGA:** Oryginalna podkładka termoprzewodz**ą**ca może zostać użyta ponownie w przypadku instalacji oryginalnego radiatora. W przypadku wymiany<br>radiatora należy użyć podkładki termoprzewodzącej dostarczonej w zestawie, aby

- 1. Postępuj zgodnie z procedurami opisanymi w [Zanim zaczniesz](file:///C:/data/systems/ins1012/po/sm/before.htm#wp1435071).
- 2. Wciśnij kartę akceleratora wideo do gniazda i umieść radiator procesora na płycie systemowej.
- 3. Wyrównaj dwa wkręty mocujące na radiatorze procesora z otworami na wkręty na płycie systemowej, a następnie wkręć wkręty.
- 4. Zainstaluj zespół podparcia dłoni (zobacz [Wymiana zespo](file:///C:/data/systems/ins1012/po/sm/palmrest.htm#wp1059721)łu podparcia dłoni).
- 5. Zainstaluj zespół dysku twardego (zobacz Wymiana zespoł[u dysku twardego](file:///C:/data/systems/ins1012/po/sm/hdd.htm#wp1181804)).
- 6. Zainstaluj klawiaturę (zobacz [Wymiana klawiatury](file:///C:/data/systems/ins1012/po/sm/keyboard.htm#wp1179994)).
- 7. Zainstaluj baterię (zobacz [Wymiana baterii](file:///C:/data/systems/ins1012/po/sm/battery.htm#wp1443274)).

PRZESTROGA: Przed włączeniem komputera należy przykręcić wszystkie wkręty i sprawdzić, czy żadne nieużywane wkręty nie pozostały<br>wewnątrz komputera. Pominięcie tej czynności może spowodować uszkodzenie komputera.

#### <span id="page-12-0"></span> **Złącze zasilacza sieciowego Instrukcja serwisowa Dell™ Inspiron™ 1012**

- 
- Wyjmowanie złą[cza zasilacza sieciowego](#page-12-1) Wymiana złą[cza zasilacza sieciowego](#page-13-0)
- OSTRZEZENIE: Przed przystąpieniem do wykonywania czynności wymagających otwarcia obudowy komputera należy zapoznać się z<br>instrukcjami dotyczącymi bezpieczeństwa dostarczonymi z komputerem. Więcej informacji o zasadach bezp
- PRZESTROGA: Aby unikn**ąć** wyładowania elektrostatycznego, należy odprowadza**ć ł**adunki z ciała za pomocą opaski uziemiającej zakładanej na<br>nadgarstek lub dotykając co pewien czas nielakierowanej metalowej powierzchni (np.
- PRZESTROGA: Komputer może naprawiać tylko przeszkolony pracownik serwisu. Uszkodzenia wynikaj**ą**ce z napraw serwisowych<br>nieautoryzowanych przez firm**ę Dell™ nie są** obj**ę**te gwarancj**ą**.
- PRZESTROGA: Aby unikn**ąć** uszkodzenia płyty systemowej, przed rozpoczęciem pracy wewnątrz komputera należy wyjąć główną baterię (zobacz<br><u>[Wyjmowanie baterii](file:///C:/data/systems/ins1012/po/sm/battery.htm#wp1442926)</u>).

#### <span id="page-12-1"></span>**Wyjmowanie złącza zasilacza sieciowego**

- 1. Postępuj zgodnie z procedurami opisanymi w [Zanim zaczniesz](file:///C:/data/systems/ins1012/po/sm/before.htm#wp1435071).
- 2. Wyjmij baterię (zobacz [Wyjmowanie baterii\)](file:///C:/data/systems/ins1012/po/sm/battery.htm#wp1442926).
- 3. Wykonaj instrukcje podane w punktach [krok 2](file:///C:/data/systems/ins1012/po/sm/sysboard.htm#wp1040727) do [krok 17](file:///C:/data/systems/ins1012/po/sm/sysboard.htm#wp1045728) w rozdziale Wyjmowanie pł[yty systemowej](file:///C:/data/systems/ins1012/po/sm/sysboard.htm#wp1032066).
- 4. Wyjmij lewy wspornik obudowy (zobacz [Wyjmowanie lewego wspornika obudowy](file:///C:/data/systems/ins1012/po/sm/supportb.htm#wp1179902)).
- 5. Wymontuj płytę we/wy (zobacz [Wyjmowanie p](file:///C:/data/systems/ins1012/po/sm/io.htm#wp1179902)łyty we/wy).
- 6. Zapamiętaj ułożenie kabla zasilacza sieciowego i wyjmij kabel z prowadnicy.

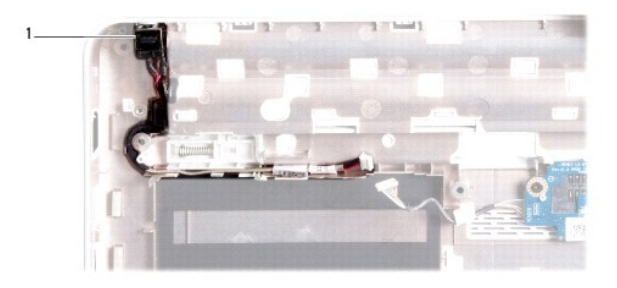

złącze zasilacza sieciowego

7. Wyjmij złącze kabla zasilacza sieciowego z podstawy komputera.

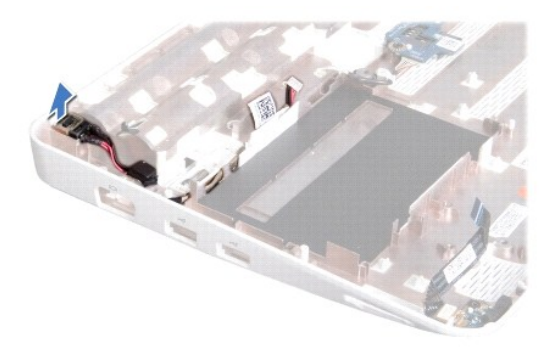

# <span id="page-13-0"></span>**Wymiana złącza zasilacza sieciowego**

- 1. Postępuj zgodnie z procedurami opisanymi w [Zanim zaczniesz](file:///C:/data/systems/ins1012/po/sm/before.htm#wp1435071).
- 2. Umieść złącze zasilacza w podstawie komputera.
- 3. Umieść kabel zasilacza sieciowego w prowadnicy.
- 4. Zamontuj płytę we/wy (zobacz [Wymiana p](file:///C:/data/systems/ins1012/po/sm/io.htm#wp1188628)łyty we/wy).
- 5. Zainstaluj lewy wspornik obudowy (zobacz [Wymiana lewego wspornika obudowy\)](file:///C:/data/systems/ins1012/po/sm/supportb.htm#wp1185813).
- 6. Wykonaj instrukcje podane w punktach [krok 4](file:///C:/data/systems/ins1012/po/sm/sysboard.htm#wp1045802) do [krok 21](file:///C:/data/systems/ins1012/po/sm/sysboard.htm#wp998291) w rozdziale Wymiana pł[yty systemowej.](file:///C:/data/systems/ins1012/po/sm/sysboard.htm#wp1044267)
- 7. Zainstaluj baterię (zobacz [Wymiana baterii](file:///C:/data/systems/ins1012/po/sm/battery.htm#wp1443274)).
- PRZESTROGA: Przed włączeniem komputera należy przykręcić wszystkie wkręty i sprawdzić, czy żadne nieużywane wkręty nie pozostały<br>wewnątrz komputera. Pominięcie tej czynności może spowodować uszkodzenie komputera.

#### <span id="page-14-0"></span> **Wyświetlacz**

**Instrukcja serwisowa Dell™ Inspiron™ 1012** 

- Zespół wyś[wietlacza](#page-14-1)
- O [Oprawa wy](#page-16-1)świetlacza
- **Panel wyś[wietlacza](#page-17-1)**
- **Wilhelm** Kabel wyś[wietlacza](#page-19-0)
- [Wspornik panelu wy](#page-19-1)świetlacza
- OSTRZEZENIE: Przed przystąpieniem do wykonywania czynności wymagających otwarcia obudowy komputera należy zapoznać się z<br>instrukcjami dotyczącymi bezpieczeństwa dostarczonymi z komputerem. Więcej informacji o zasadach bezp
- PRZESTROGA: Aby unikn**ąć** wyładowania elektrostatycznego, należy odprowadza**ć ł**adunki z ciała za pomocą opaski uziemiającej zakładanej na<br>nadgarstek lub dotykając co pewien czas nielakierowanej metalowej powierzchni (np.
- PRZESTROGA: Komputer może naprawiać tylko przeszkolony pracownik serwisu. Uszkodzenia wynikaj**ą**ce z napraw serwisowych<br>nieautoryzowanych przez firm**ę Dell™ nie są** obj**ę**te gwarancj**ą**.
- PRZESTROGA: Aby unikn**ąć** uszkodzenia płyty systemowej, przed rozpoczęciem pracy wewnątrz komputera należy wyjąć główną baterię (zobacz<br><u>[Wyjmowanie baterii](file:///C:/data/systems/ins1012/po/sm/battery.htm#wp1442926)</u>).

## <span id="page-14-1"></span>**Zespół wyświetlacza**

#### <span id="page-14-2"></span>**Wyjmowanie zespołu wyświetlacza**

- 1. Postępuj zgodnie z procedurami opisanymi w [Zanim zaczniesz](file:///C:/data/systems/ins1012/po/sm/before.htm#wp1435071).
- 2. Wyjmij baterię (zobacz [Wyjmowanie baterii\)](file:///C:/data/systems/ins1012/po/sm/battery.htm#wp1442926).
- 3. Wymontuj klawiaturę (zobacz [Wyjmowanie klawiatury\)](file:///C:/data/systems/ins1012/po/sm/keyboard.htm#wp1201059).
- 4. Wymontuj zespół dysku twardego (zobacz [Wyjmowanie zespo](file:///C:/data/systems/ins1012/po/sm/hdd.htm#wp1179926)łu dysku twardego).
- 5. Wymontuj zespół podparcia dłoni (zobacz [Wyjmowanie zespo](file:///C:/data/systems/ins1012/po/sm/palmrest.htm#wp1044787)łu podparcia dłoni).
- 6. Zdejmij pokrywę zawiasów (zobacz [Wyjmowanie pokrywy zawiasów](file:///C:/data/systems/ins1012/po/sm/hingecov.htm#wp1035974)).
- 7. Wykręć wkręt mocujący zespół wyświetlacza do podstawy komputera.

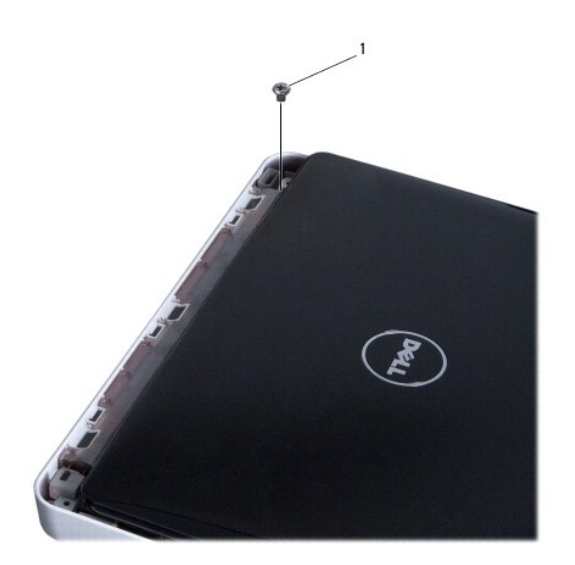

1 wkręt

- 8. Otwórz wyświetlacz.
- **UWAGA:** Podczas otwierania wyświetlacza należy zachować szczególną ostrożność.
- 9. Zapamiętaj ułożenie kabli anteny karty Mini-Card i wyjmij je z prowadnic w podstawie komputera.
- 10. Odłącz kable antenowe od karty Mini-Card.
- 11. Odłącz kabel wyświetlacza od złącza na płycie systemowej.
- 12. Wykręć wkręt uziemiający kabla wyświetlacza.

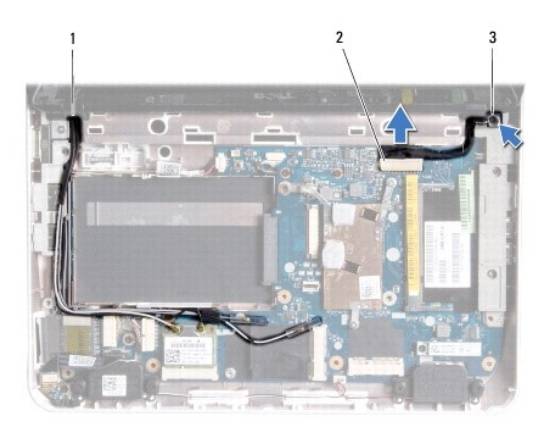

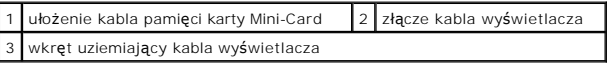

13. Wykręć wkręt mocujący zespół wyświetlacza do podstawy komputera.

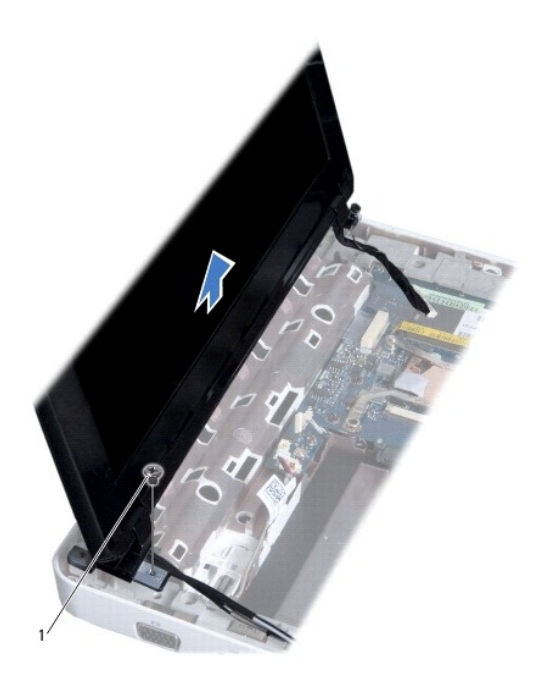

<span id="page-16-0"></span>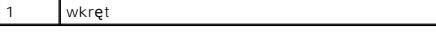

14. Wyjmij zespół wyświetlacza z komputera.

#### <span id="page-16-2"></span>**Wymiana zespołu wyświetlacza**

- 1. Postępuj zgodnie z procedurami opisanymi w [Zanim zaczniesz](file:///C:/data/systems/ins1012/po/sm/before.htm#wp1435071).
- 2. Umieść zespół wyświetlacza na miejscu i wkręć wkręt mocujący zespół wyświetlacza do podstawy komputera.
- 3. Wkręć wkręt uziemiający kabla wyświetlacza.
- 4. Ułóż kable antenowe karty Mini-Card przez prowadnice na podstawie komputera.
- 5. Podłącz ponownie kabel wyświetlacza do złącza na płycie systemowej.
- 6. Podłącz kable antenowe do karty Mini-Card (zobacz [Wymiana kart Mini-](file:///C:/data/systems/ins1012/po/sm/minicard.htm#wp1181828) Card).
- 7. Wkręć wkręt mocujący zespół wyświetlacza do podstawy komputera.
- 8. Zamontuj pokrywę zawiasów (zobacz [Wymiana pokrywy zawiasów](file:///C:/data/systems/ins1012/po/sm/hingecov.htm#wp1036191)).
- 9. Zainstaluj zespół podparcia dłoni (zobacz [Wymiana zespo](file:///C:/data/systems/ins1012/po/sm/palmrest.htm#wp1059721)łu podparcia dłoni)
- 10. Zainstaluj zespół dysku twardego (zobacz Wymiana zespoł[u dysku twardego](file:///C:/data/systems/ins1012/po/sm/hdd.htm#wp1181804))
- 11. Zainstaluj klawiaturę (zobacz [Wymiana klawiatury](file:///C:/data/systems/ins1012/po/sm/keyboard.htm#wp1179994)).
- 12. Zainstaluj baterię (zobacz [Wymiana baterii](file:///C:/data/systems/ins1012/po/sm/battery.htm#wp1443274)).

PRZESTROGA: Przed włączeniem komputera należy przykręcić wszystkie wkręty i sprawdzić, czy żadne nieużywane wkręty nie pozostały<br>wewnątrz komputera. Pominięcie tej czynności może spowodować uszkodzenie komputera.

# <span id="page-16-1"></span>**Oprawa wyświetlacza**

#### <span id="page-16-3"></span>**Wyjmowanie oprawy wyświetlacza**

- PRZESTROGA: Oprawa wy**ś**wietlacza jest bardzo delikatna. Podczas zdejmowania oprawy należy zachować ostrożność, aby nie dopuścić do jej<br>uszkodzenia.
- 1. Postępuj zgodnie z procedurami opisanymi w [Zanim zaczniesz](file:///C:/data/systems/ins1012/po/sm/before.htm#wp1435071).
- 2. Wymontuj zespół wyświetlacza (zobacz [Wyjmowanie zespo](#page-14-2)łu wyświetlacza)
- 3. Wyjmij dwie zaślepki gumowe, które zabezpieczają wkręty mocujące oprawę wyświetlacza do pokrywy wyświetlacza.
- 4. Wykręć dwa wkręty mocujące oprawę wyświetlacza do zespołu wyświetlacza.
- 5. Delikatnie podważ palcami wewnętrzną krawędź oprawy wyświetlacza.

<span id="page-17-0"></span>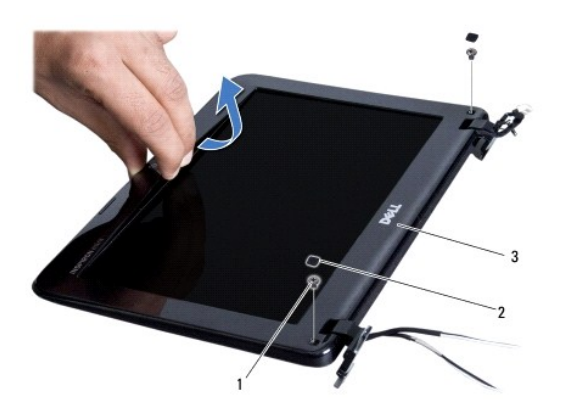

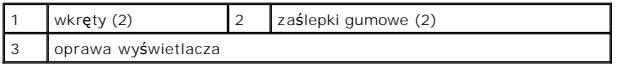

6. Zdejmij oprawę wyświetlacza.

### <span id="page-17-2"></span>**Wymiana oprawy wyświetlacza**

- 1. Postępuj zgodnie z procedurami opisanymi w [Zanim zaczniesz](file:///C:/data/systems/ins1012/po/sm/before.htm#wp1435071).
- 2. Dopasuj osłonę wyświetlacza do panelu wyświetlacza i delikatnie zatrzaśnij ją na miejscu.
- 3. Wkręć dwa wkręty mocujące oprawę wyświetlacza do pokrywy wyświetlacza.
- 4. Włóż dwie zaślepki gumowe, aby zabezpieczyć wkręty mocujące oprawę wyświetlacza do pokrywy wyświetlacza.
- 5. Zainstaluj zespół wyświetlacza (zobacz [Wymiana zespo](#page-16-2)łu wyświetlacza).
- PRZESTROGA: Przed włączeniem komputera należy przykręcić wszystkie wkręty i sprawdzić, czy żadne nieużywane wkręty nie pozostały<br>wewnątrz komputera. Pominięcie tej czynności może spowodować uszkodzenie komputera.

# <span id="page-17-1"></span>**Panel wyświetlacza**

### <span id="page-17-3"></span>**Wyjmowanie panelu wyświetlacza**

- 1. Postępuj zgodnie z procedurami opisanymi w [Zanim zaczniesz](file:///C:/data/systems/ins1012/po/sm/before.htm#wp1435071).
- 2. Wymontuj zespół wyświetlacza (zobacz [Wyjmowanie zespo](#page-14-2)łu wyświetlacza).
- 3. Wymontuj oprawę wyświetlacza (zobacz [Wyjmowanie oprawy wy](#page-16-3)świetlacza).
- 4. Odłącz kabel kamery od złącza na module kamery.

<span id="page-18-1"></span>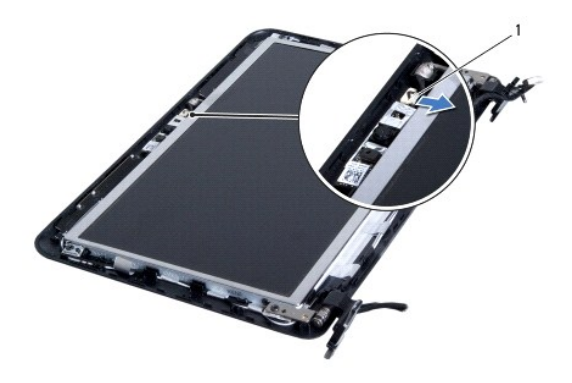

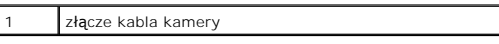

- 5. Wykręć cztery wkręty mocujące panel wyświetlacza do pokrywy wyświetlacza.
- 6. Unieś panel wyświetlacza i wyjmij go z pokrywy.

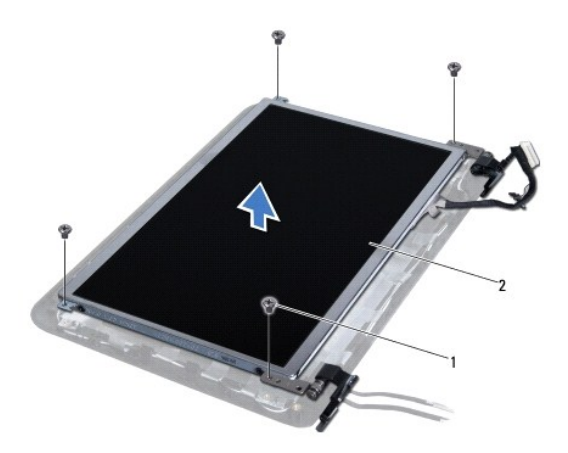

wkręty (4)  $\begin{array}{|c|c|c|c|c|}\n\hline\n2 & \text{panel wyświetlacza}\n\end{array}$ 

### <span id="page-18-0"></span>**Wymiana panelu wyświetlacza**

- 1. Postępuj zgodnie z procedurami opisanymi w [Zanim zaczniesz](file:///C:/data/systems/ins1012/po/sm/before.htm#wp1435071).
- 2. Umieść panel wyświetlacza na pokrywie wyświetlacza.
- 3. Podłącz kabel kamery do złącza na module kamery.
- 4. Wkręć cztery wkręty mocujące panel wyświetlacza do pokrywy wyświetlacza.
- 5. Zainstaluj oprawę wyświetlacza (zobacz [Wymiana oprawy wy](#page-17-2)świetlacza).
- 6. Zainstaluj zespół wyświetlacza (zobacz [Wymiana zespo](#page-16-2)łu wyświetlacza).
- PRZESTROGA: Przed włączeniem komputera należy przykręcić wszystkie wkręty i sprawdzić, czy żadne nieużywane wkręty nie pozostały<br>wewnątrz komputera. Pominięcie tej czynności może spowodować uszkodzenie komputera.

## <span id="page-19-0"></span>**Kabel wyświetlacza**

### **Wyjmowanie kabla wyświetlacza**

- 1. Postępuj zgodnie z procedurami opisanymi w [Zanim zaczniesz](file:///C:/data/systems/ins1012/po/sm/before.htm#wp1435071).
- 2. Wymontuj zespół wyświetlacza (zobacz [Wyjmowanie zespo](#page-14-2)łu wyświetlacza).
- 3. Wymontuj oprawę wyświetlacza (zobacz [Wyjmowanie oprawy wy](#page-16-3)świetlacza).
- 4. Wymontuj panel wyświetlacza (zobacz [Wyjmowanie panelu wy](#page-17-3)świetlacza).
- 5. Odwróć panel wyświetlacza i ułóż na czystej powierzchni.
- 6. Pociągnij za uchwyt przedstawiony na ilustracji, aby odłączyć kabel wyświetlacza od złącza na panelu wyświetlacza.

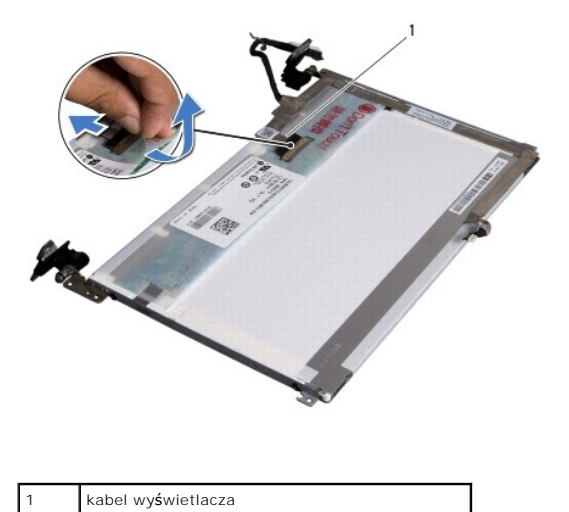

7. Delikatnie zerwij taśmę przylepną mocującą kabel wyświetlacza do panelu wyświetlacza.

#### **Wymiana kabla wyświetlacza**

- 1. Postępuj zgodnie z procedurami opisanymi w [Zanim zaczniesz](file:///C:/data/systems/ins1012/po/sm/before.htm#wp1435071).
- 2. Ułóż kabel wyświetlacza wzdłuż krawędzi panelu wyświetlacza i podłącz kabel wyświetlacza do złącza na panelu wyświetlacza.
- 3. Wymień taśmę przylepną mocującą kabel wyświetlacza do panelu wyświetlacza.
- 4. Odwróć panel wyświetlacza i umieść go na pokrywie wyświetlacza.
- 5. Zainstaluj panel wyświetlacza (zobacz [Wymiana panelu wy](#page-18-0)świetlacza).
- 6. Zainstaluj oprawę wyświetlacza (zobacz [Wymiana oprawy wy](#page-17-2)świetlacza).
- 7. Zamontuj moduł wyświetlacza ([Wymiana zespo](#page-16-2)łu wyświetlacza).

PRZESTROGA: Przed włączeniem komputera należy przykręcić wszystkie wkręty i sprawdzić, czy żadne nieużywane wkręty nie pozostały<br>wewnątrz komputera. Pominięcie tej czynności może spowodować uszkodzenie komputera.

### <span id="page-19-1"></span>**Wspornik panelu wyświetlacza**

### **Wyjmowanie wspornika panelu wyświetlacza**

- 1. Postępuj zgodnie z procedurami opisanymi w [Zanim zaczniesz](file:///C:/data/systems/ins1012/po/sm/before.htm#wp1435071).
- 2. Wymontuj zespół wyświetlacza (zobacz [Wyjmowanie zespo](#page-14-2)łu wyświetlacza).
- 3. Wymontuj oprawę wyświetlacza (zobacz [Wyjmowanie oprawy wy](#page-16-3)świetlacza).
- 4. Wymontuj panel wyświetlacza (zobacz [Wyjmowanie panelu wy](#page-17-3)świetlacza).
- 5. Wykręć cztery wkręty (po dwa z każdej strony), które mocują wsporniki panelu wyświetlacza do panelu.
- 6. Wyjmij wsporniki panelu wyświetlacza z panelu wyświetlacza.

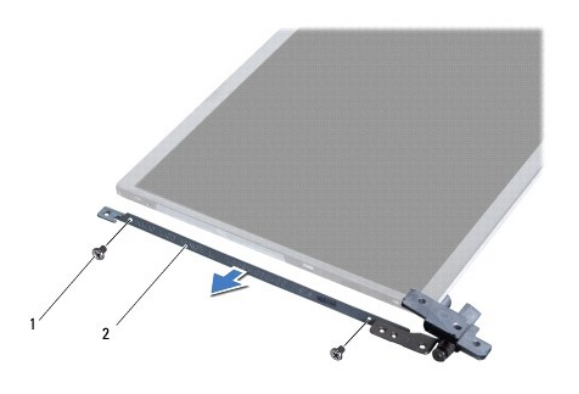

wkręty (4) 2 wsporniki panelu wyświetlacza (2)

#### **Wymiana wspornika panelu wyświetlacza**

- 1. Postępuj zgodnie z procedurami opisanymi w [Zanim zaczniesz](file:///C:/data/systems/ins1012/po/sm/before.htm#wp1435071).
- 2. Umieść wsporniki panelu wyświetlacza na miejscu.
- 3. Wykręć cztery wkręty (po dwa z każdej strony) mocujące wsporniki panelu wyświetlacza do panelu wyświetlacza.
- 4. Zainstaluj panel wyświetlacza (zobacz [Wymiana panelu wy](#page-18-0)świetlacza).
- 5. Zainstaluj oprawę wyświetlacza (zobacz [Wymiana oprawy wy](#page-17-2)świetlacza).
- 6. Zainstaluj zespół wyświetlacza (zobacz [Wymiana zespo](#page-16-2)łu wyświetlacza).

PRZESTROGA: Przed włączeniem komputera należy przykręcić wszystkie wkręty i sprawdzić, czy żadne nieużywane wkręty nie pozostały<br>wewnątrz komputera. Pominięcie tej czynności może spowodować uszkodzenie komputera.

#### <span id="page-21-0"></span> **Zespół dysku twardego Instrukcja serwisowa Dell™ Inspiron™ 1012**

- 
- [Wyjmowanie zespo](#page-21-1)łu dysku twardego
- Wymiana zespołu dysku tw
- $\Lambda$ OSTRZEZENIE: Przed przystąpieniem do wykonywania czynności wymagających otwarcia obudowy komputera należy zapoznać się z<br>instrukcjami dotyczącymi bezpieczeństwa dostarczonymi z komputerem. Więcej informacji o zasadach bezp
- **OSTRZEŻENIE: Wyjmując gorący dysk twardy z komputera,** *nie należy dotykać* **jego metalowej osłony.**
- PRZESTROGA: Aby unikn**ąć** wyładowania elektrostatycznego, należy odprowadza**ć ł**adunki z ciała za pomocą opaski uziemiającej zakładanej na<br>nadgarstek lub dotykając co pewien czas nielakierowanej metalowej powierzchni (np.
- PRZESTROGA: Aby unikn**ąć** uszkodzenia płyty systemowej, przed rozpoczęciem pracy wewnątrz komputera należy wyjąć główną baterię (zobacz<br><u>[Wyjmowanie baterii](file:///C:/data/systems/ins1012/po/sm/battery.htm#wp1442926)</u>).
- PRZESTROGA: Aby zapobiec utracie danych, przed przyst**ą**pieniem do wyjmowania zespołu dysku twardego należy wyłączyć komputer (zobacz<br><u>Wyłą[czanie komputera](file:///C:/data/systems/ins1012/po/sm/before.htm#wp1442675)</u>). Nie należy wyjmować dysku twardego, gdy komputer jest włączony
- **PRZESTROGA: Dyski twarde są wyjątkowo delikatne. Z dyskiem twardym należy obchodzić się bardzo ostrożnie.**
- PRZESTROGA: Komputer może naprawiać tylko przeszkolony pracownik serwisu. Uszkodzenia wynikaj**ą**ce z napraw serwisowych<br>nieautoryzowanych przez firm**ę Dell™ nie są** obj**ę**te gwarancj**ą**.
- PRZESTROGA: Przy odłączaniu kabla należy pociągnąć za wtyczk**ę lub uchwyt, a nie za sam kabel. Niektóre kable są** wyposażone w złącza z<br>zatrzaskami blokującymi w przypadku odłączania kabla tego typu należy wcześniej przy prostej, aby unikn<mark>ąć zagięcia styków. Ponadto przed podłą</mark>czeniem kabla należy upewnić się, że oba złącza są prawidłowo zorientowane i nie są<br>skrzywione.
- **UWAGA:** Firma Dell nie gwarantuje, że dyski kupowane gdzie indziej niż od firmy Dell będą pasowały do tego komputera, i nie udziela do nich pomocy technicznej.
- **UWAGA:** W przypadku instalowania dysku twardego pochodzącego z innego źr**ód**ła niż firma Dell, na nowym dysku twardym należy zainstalować<br>system operacyjny, sterowniki i oprogramowanie narzędziowe (zobacz *Przewodnik po t*

#### <span id="page-21-1"></span>**Wyjmowanie zespołu dysku twardego**

- 1. Postępuj zgodnie z procedurami opisanymi w [Zanim zaczniesz](file:///C:/data/systems/ins1012/po/sm/before.htm#wp1435071).
- 2. Wyjmij baterię (zobacz [Wyjmowanie baterii\)](file:///C:/data/systems/ins1012/po/sm/battery.htm#wp1442926).
- 3. Wymontuj klawiaturę (zobacz [Wyjmowanie klawiatury\)](file:///C:/data/systems/ins1012/po/sm/keyboard.htm#wp1201059).
- 4. Wykręć wkręt mocujący zespół dysku twardego do podstawy komputera.
- 5. Wysuń zespół dysku twardego trzymając za uchwyt i odłącz zespół dysku twardego od złącza na płycie systemowej.
- 6. Wyjmij zespół dysku twardego z podstawy komputera.

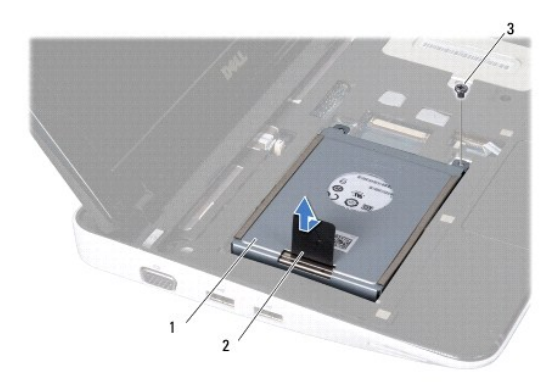

<span id="page-22-0"></span>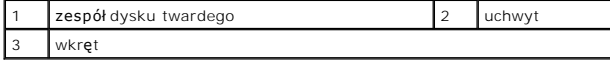

- 7. Wykręć cztery wkręty mocujące dysk twardy do wspornika dysku twardego.
- 8. Wyjmij dysk twardy ze wspornika dysku twardego.

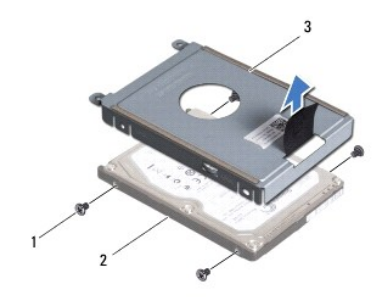

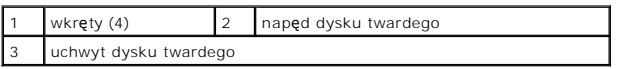

PRZESTROGA: Kiedy dysk twardy nie jest zainstalowany w komputerze, należy go przechowywać w ochronnym opakowaniu antystatycznym<br>(zobacz "Ochrona przed wyładowaniami elektrostatycznymi" w instrukcjach bezpieczeństwa dostarc

# <span id="page-22-1"></span>**Wymiana zespołu dysku twardego**

- 1. Postępuj zgodnie z procedurami opisanymi w [Zanim zaczniesz](file:///C:/data/systems/ins1012/po/sm/before.htm#wp1435071).
- 2. Wyjmij nowy dysk twardy z opakowania.

Zachowaj oryginalne opakowanie na wypadek, gdyby trzeba było w przyszłości przechowywać lub transportować dysk twardy.

- 3. Umieść dysk twardy we wsporniku dysku twardego.
- 4. Wkręć cztery wkręty mocujące dysk twardy do wspornika dysku twardego.
- 5. Umieść zespół dysku twardego w podstawie komputera.
- 6. Wsuń zespół dysku twardego trzymając za uchwyt i podłącz go do złącza na płycie systemowej.
- 7. Wkręć wkręt mocujący zespół dysku twardego do podstawy komputera.
- 8. Zainstaluj klawiaturę (zobacz [Wymiana klawiatury](file:///C:/data/systems/ins1012/po/sm/keyboard.htm#wp1179994)).
- 9. Zainstaluj baterię (zobacz [Wymiana baterii](file:///C:/data/systems/ins1012/po/sm/battery.htm#wp1443274)).
- △ PRZESTROGA: Przed włączeniem komputera należy przykręcić wszystkie wkręty i sprawdzić, czy żadne nieużywane wkręty nie pozostały **wewnątrz komputera. Pominięcie tej czynności może spowodować uszkodzenie komputera.**
- 10. W razie potrzeby zainstaluj w komputerze system operacyjny (zobacz rozdział "Przywracanie systemu operacyjnego" w Instrukcji konfiguracji).
- 11. W razie potrzeby zainstaluj w komputerze sterowniki i oprogramowanie narzędziowe. Aby uzyskać więcej informacji, należy zapoznać się z *Przewodnikiem po technologiach firmy Dell*.

### <span id="page-24-0"></span> **Pokrywa zawiasów**

**Instrukcja serwisowa Dell™ Inspiron™ 1012** 

- [Wyjmowanie pokrywy zawiasów](#page-24-1)
- [Wymiana pokrywy zawiasów](#page-25-1)
- OSTRZEZENIE: Przed przystąpieniem do wykonywania czynności wymagających otwarcia obudowy komputera należy zapoznać się z<br>instrukcjami dotyczącymi bezpieczeństwa dostarczonymi z komputerem. Więcej informacji o zasadach bezp
- PRZESTROGA: Aby unikn**ąć** wyładowania elektrostatycznego, należy odprowadza**ć ł**adunki z ciała za pomocą opaski uziemiającej zakładanej na<br>nadgarstek lub dotykając co pewien czas nielakierowanej metalowej powierzchni (np.
- PRZESTROGA: Komputer może naprawiać tylko przeszkolony pracownik serwisu. Uszkodzenia wynikaj**ą**ce z napraw serwisowych<br>nieautoryzowanych przez firm**ę Dell™ nie są** obj**ę**te gwarancj**ą**.
- PRZESTROGA: Aby unikn**ąć** uszkodzenia płyty systemowej, przed rozpoczęciem pracy wewnątrz komputera należy wyjąć główną baterię (zobacz<br><u>[Wyjmowanie baterii](file:///C:/data/systems/ins1012/po/sm/battery.htm#wp1442926)</u>).

#### <span id="page-24-1"></span>**Wyjmowanie pokrywy zawiasów**

- 1. Postępuj zgodnie z procedurami opisanymi w [Zanim zaczniesz](file:///C:/data/systems/ins1012/po/sm/before.htm#wp1435071).
- 2. Wyjmij baterię (zobacz [Wyjmowanie baterii\)](file:///C:/data/systems/ins1012/po/sm/battery.htm#wp1442926).
- 3. Wykręć dwa wkręty mocujące pokrywę zawiasów do podstawy komputera.

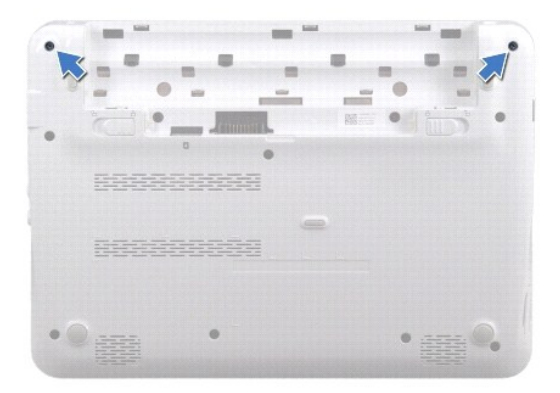

- 4. Delikatnie podważ pokrywę zawiasów za pomocą rysika plastikowego.
- 5. Obróć pokrywę zawiasów, aby odłączyć ją od podstawy komputera.

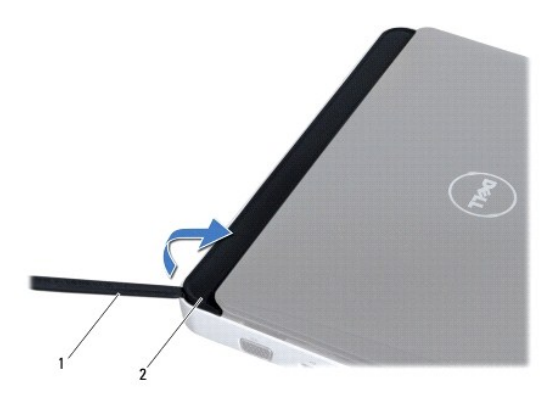

<span id="page-25-0"></span>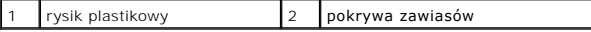

6. Wyjmij pokrywę zawiasów z podstawy komputera.

## <span id="page-25-1"></span>**Wymiana pokrywy zawiasów**

1. Postępuj zgodnie z procedurami opisanymi w [Zanim zaczniesz](file:///C:/data/systems/ins1012/po/sm/before.htm#wp1435071).

- 2. Umieść zaczepy pokrywy modułu w szczelinach na podstawie komputera, a następnie wciśnij pokrywę na miejsce.
- 3. Odwróć komputer i wkręć dwa wkręty mocujące pokrywę zawiasów do podstawy komputera.
- 4. Zainstaluj baterię (zobacz [Wymiana baterii](file:///C:/data/systems/ins1012/po/sm/battery.htm#wp1443274)).

PRZESTROGA: Przed włączeniem komputera należy przykręcić wszystkie wkręty i sprawdzić, czy żadne nieużywane wkręty nie pozostały<br>wewnątrz komputera. Pominięcie tej czynności może spowodować uszkodzenie komputera.

### <span id="page-26-0"></span> **Płyta we/wy**

**Instrukcja serwisowa Dell™ Inspiron™ 1012** 

- [Wyjmowanie p](#page-26-1)łyty we/wy
- [Wymiana p](#page-27-1)łyty we/wy
- OSTRZEZENIE: Przed przystąpieniem do wykonywania czynności wymagających otwarcia obudowy komputera należy zapoznać się z<br>instrukcjami dotyczącymi bezpieczeństwa dostarczonymi z komputerem. Więcej informacji o zasadach bezp
- △ PRZESTROGA: Aby uniknać wyładowania elektrostatycznego, należy odprowadzać ładunki z ciała za pomocą opaski uziemiającej zakładanej na **nadgarstek lub dotykając co pewien czas nielakierowanej metalowej powierzchni (np. złącza w komputerze).**
- PRZESTROGA: Komputer może naprawiać tylko przeszkolony pracownik serwisu. Uszkodzenia wynikaj**ą**ce z napraw serwisowych<br>nieautoryzowanych przez firm**ę Dell™ nie są** obj**ę**te gwarancj**ą**.

PRZESTROGA: Aby unikn**ąć** uszkodzenia płyty systemowej, przed rozpoczęciem pracy wewnątrz komputera należy wyjąć główną baterię (zobacz<br><u>[Wyjmowanie baterii](file:///C:/data/systems/ins1012/po/sm/battery.htm#wp1442926)</u>).

### <span id="page-26-1"></span>**Wyjmowanie płyty we/wy**

- 1. Postępuj zgodnie z procedurami opisanymi w [Zanim zaczniesz](file:///C:/data/systems/ins1012/po/sm/before.htm#wp1435071).
- 2. Wyjmij baterię (zobacz [Wyjmowanie baterii\)](file:///C:/data/systems/ins1012/po/sm/battery.htm#wp1442926).
- 3. Wymontuj klawiaturę (zobacz [Wyjmowanie klawiatury\)](file:///C:/data/systems/ins1012/po/sm/keyboard.htm#wp1201059).
- 4. Wymontuj zespół dysku twardego (zobacz [Wyjmowanie zespo](file:///C:/data/systems/ins1012/po/sm/hdd.htm#wp1179926)łu dysku twardego).
- 5. Wymontuj zespół podparcia dłoni (zobacz [Wyjmowanie zespo](file:///C:/data/systems/ins1012/po/sm/palmrest.htm#wp1044787)łu podparcia dłoni).
- 6. Zdejmij pokrywę zawiasów (zobacz [Wyjmowanie pokrywy zawiasów](file:///C:/data/systems/ins1012/po/sm/hingecov.htm#wp1035974)).
- 7. Wymontuj zespół wyświetlacza (zobacz [Wyjmowanie zespo](file:///C:/data/systems/ins1012/po/sm/display.htm#wp1212160)łu wyświetlacza).
- 8. Wyjmij lewy wspornik obudowy (zobacz [Wyjmowanie lewego wspornika obudowy](file:///C:/data/systems/ins1012/po/sm/supportb.htm#wp1179902)).
- 9. Wymontuj głośniki (zobacz [Wyjmowanie g](file:///C:/data/systems/ins1012/po/sm/speaker.htm#wp1030873)łośników).
- 10. Naciśnij i wyjmij kartę lub zaślepkę zainstalowane w czytniku kart pamięci 3 w 1.
- 11. Naciśnij zatrzask blokujący złącza i pociągnij trzymając za uchwyt kabla płytki lampek stanu urządzeń, aby odłączyć go od złącza na płycie we/wy.
- 12. Odłącz kabel płyty we/wy od złącza na płycie we/wy.

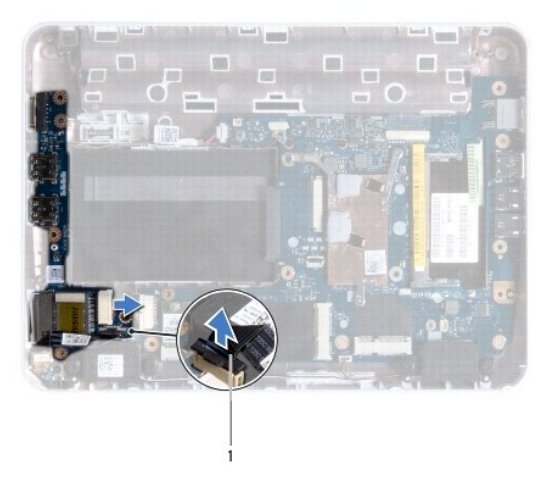

<span id="page-27-0"></span>1 kabel płytki lampek stanu urządzeń

13. Wykręć wkręt mocujący płytę we/wy do podstawy komputera.

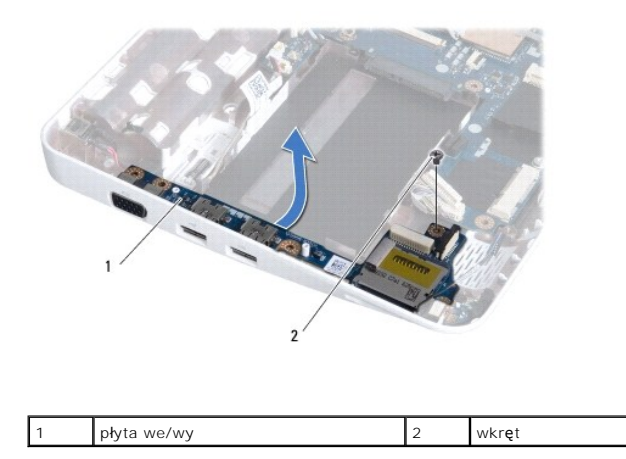

14. Wyjmij płytę we/wy i odłącz złącza na płycie we/wy od gniazd na podstawie komputera.

### <span id="page-27-1"></span>**Wymiana płyty we/wy**

- 1. Postępuj zgodnie z procedurami opisanymi w [Zanim zaczniesz](file:///C:/data/systems/ins1012/po/sm/before.htm#wp1435071).
- 2. Dopasuj złącza na płycie we/wy do gniazd na podstawie komputera.
- 3. Wkręć wkręt mocujący płytę we/wy do podstawy komputera.
- 4. Podłącz kabel płyty we/wy do złącza na płycie we/wy.
- 5. Podłącz kabel płytki lampek stanu urządzeń do złącza na płycie we/wy i wciśnij zatrzask blokujący, aby zamocować kabel płytki lampek stanu urządzeń.
- 6. Zainstaluj kartę lub zaślepkę usunięte z gniazda czytnika kart pamięci 3 w 1.
- 7. Zainstaluj głośniki (zobacz [Wymiana g](file:///C:/data/systems/ins1012/po/sm/speaker.htm#wp1040761)łośników).
- 8. Zainstaluj lewy wspornik obudowy (zobacz [Wymiana lewego wspornika obudowy\)](file:///C:/data/systems/ins1012/po/sm/supportb.htm#wp1185813).
- 9. Zainstaluj zespół wyświetlacza (zobacz [Wymiana zespo](file:///C:/data/systems/ins1012/po/sm/display.htm#wp1205821)łu wyświetlacza).
- 10. Zamontuj pokrywę zawiasów (zobacz [Wymiana pokrywy zawiasów](file:///C:/data/systems/ins1012/po/sm/hingecov.htm#wp1036191)).
- 11. Zainstaluj zespół podparcia dłoni (zobacz [Wymiana zespo](file:///C:/data/systems/ins1012/po/sm/palmrest.htm#wp1059721)łu podparcia dłoni).
- 12. Zainstaluj zespół dysku twardego (zobacz Wymiana zespoł[u dysku twardego](file:///C:/data/systems/ins1012/po/sm/hdd.htm#wp1181804)).
- 13. Zainstaluj klawiaturę (zobacz [Wymiana klawiatury](file:///C:/data/systems/ins1012/po/sm/keyboard.htm#wp1179994)).
- 14. Zainstaluj baterię (zobacz [Wymiana baterii](file:///C:/data/systems/ins1012/po/sm/battery.htm#wp1443274)).

PRZESTROGA: Przed włączeniem komputera należy przykręcić wszystkie wkręty i sprawdzić, czy żadne nieużywane wkręty nie pozostały<br>wewnątrz komputera. Pominięcie tej czynności może spowodować uszkodzenie komputera.

#### <span id="page-28-0"></span> **Klawiatura**

**Instrukcja serwisowa Dell™ Inspiron™ 1012** 

- [Wyjmowanie klawiatury](#page-28-1)
- **[Wymiana klawiatury](#page-29-1)**
- OSTRZEZENIE: Przed przystąpieniem do wykonywania czynności wymagających otwarcia obudowy komputera należy zapoznać się z<br>instrukcjami dotyczącymi bezpieczeństwa dostarczonymi z komputerem. Więcej informacji o zasadach bezp
- PRZESTROGA: Aby unikn**ąć** wyładowania elektrostatycznego, należy odprowadza**ć ł**adunki z ciała za pomocą opaski uziemiającej zakładanej na<br>nadgarstek lub dotykając co pewien czas nielakierowanej metalowej powierzchni (np.
- PRZESTROGA: Komputer może naprawiać tylko przeszkolony pracownik serwisu. Uszkodzenia wynikaj**ą**ce z napraw serwisowych<br>nieautoryzowanych przez firm**ę Dell™ nie są** obj**ę**te gwarancj**ą**.
- PRZESTROGA: Aby unikn**ąć** uszkodzenia płyty systemowej, przed rozpoczęciem pracy wewnątrz komputera należy wyjąć główną baterię (zobacz<br><u>[Wyjmowanie baterii](file:///C:/data/systems/ins1012/po/sm/battery.htm#wp1442926)</u>).

### <span id="page-28-1"></span>**Wyjmowanie klawiatury**

- 1. Postępuj zgodnie z procedurami opisanymi w [Zanim zaczniesz](file:///C:/data/systems/ins1012/po/sm/before.htm#wp1435071).
- 2. Wyjmij baterię (zobacz [Wyjmowanie baterii\)](file:///C:/data/systems/ins1012/po/sm/battery.htm#wp1442926).
- 3. Wykręć trzy wkręty mocujące klawiaturę do podstawy komputera.

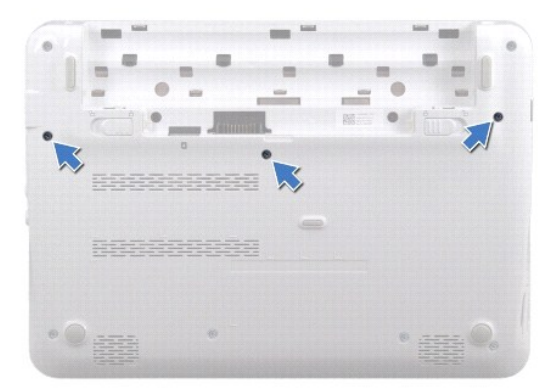

- 4. Odwróć komputer i otwórz wyświetlacz, odchylając go najdalej, jak to możliwe.
- 5. Wyjmij klawiaturę i ostrożnie odłącz ją od zaczepów zespołu podparcia dłoni.
- 6. Wysuń zaczepy klawiatury ze szczelin w zespole podparcia dłoni.
- PRZESTROGA: Klawisze klawiatury s**ą** łamliwe, łatwo wypadaj**ą** i ich włożenie na miejsce wymaga dużo czasu. Klawiaturę należy wyjmować i<br>obchodzić się z nią ostrożnie.
- PRZESTROGA: Klawiatur**ę** należy wyjmowa**ć** bardzo ostrożnie. Nieostrożne wykonywanie tej czynności może spowodować zarysowanie panelu<br>wyświetlacza.
- 7. Odwróć klawiaturę i umieść ją na zespole podparcia dłoni.

<span id="page-29-0"></span>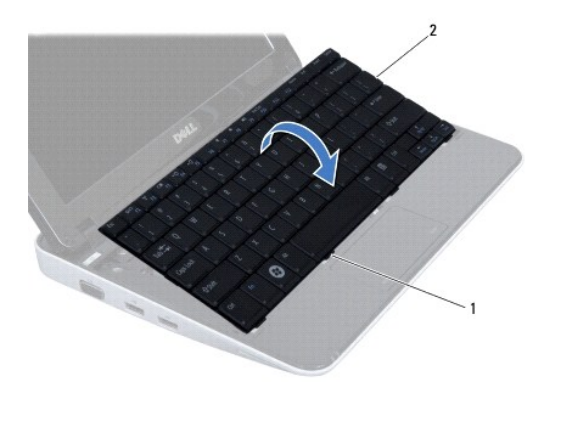

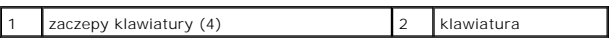

8. Naciśnij zatrzaski złącza kabla klawiatury i odłącz kabel klawiatury od złącza na płycie systemowej.

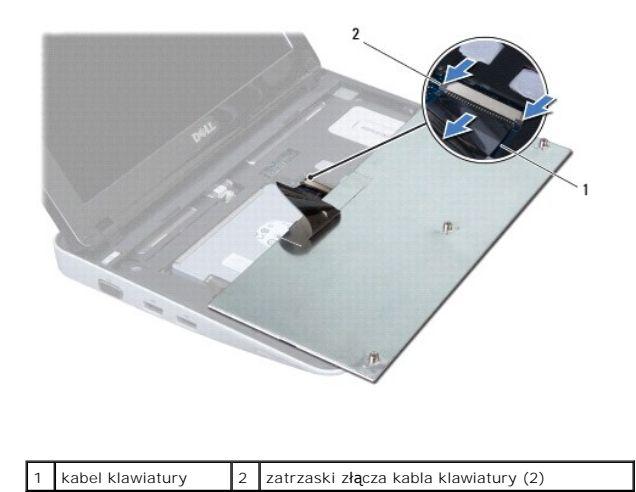

9. Wyjmij klawiaturę z zespołu podparcia dłoni.

## <span id="page-29-1"></span>**Wymiana klawiatury**

- 1. Postępuj zgodnie z procedurami opisanymi w [Zanim zaczniesz](file:///C:/data/systems/ins1012/po/sm/before.htm#wp1435071).
- 2. Wsuń kabel klawiatury do złącza na płycie systemowej i naciśnij zatrzaski złącza kabla klawiatury, aby zabezpieczyć kabel klawiatury.
- 3. Wsuń zaczepy klawiatury do szczelin w zespole podparcia dłoni i opuść klawiaturę na miejsce.
- 4. Delikatnie naciśnij krawędzie klawiatury, aby zabezpieczyć ją pod zaczepami w zespole podparcia dłoni.
- 5. Odwróć komputer i wkręć trzy wkręty mocujące klawiaturę do podstawy komputera.
- 6. Zainstaluj baterię (zobacz [Wymiana baterii](file:///C:/data/systems/ins1012/po/sm/battery.htm#wp1443274)).
- PRZESTROGA: Przed włączeniem komputera należy przykręcić wszystkie wkręty i sprawdzić, czy żadne nieużywane wkręty nie pozostały<br>wewnątrz komputera. Pominięcie tej czynności może spowodować uszkodzenie komputera.

#### <span id="page-31-0"></span> **Płytka lampek stanu urządzeń Instrukcja serwisowa Dell™ Inspiron™ 1012**

- Wyjmowanie pł[ytki lampek stanu urz](#page-31-1)ądzeń
- Wymiana pł[ytki lampek stanu urz](#page-31-2)ądzeń
- OSTRZEZENIE: Przed przystąpieniem do wykonywania czynności wymagających otwarcia obudowy komputera należy zapoznać się z<br>instrukcjami dotyczącymi bezpieczeństwa dostarczonymi z komputerem. Więcej informacji o zasadach bezp
- PRZESTROGA: Aby unikn**ąć** wyładowania elektrostatycznego, należy odprowadza**ć ł**adunki z ciała za pomocą opaski uziemiającej zakładanej na<br>nadgarstek lub dotykając co pewien czas nielakierowanej metalowej powierzchni (np.
- PRZESTROGA: Komputer może naprawiać tylko przeszkolony pracownik serwisu. Uszkodzenia wynikaj**ą**ce z napraw serwisowych<br>nieautoryzowanych przez firm**ę Dell™ nie są** obj**ę**te gwarancj**ą**.
- PRZESTROGA: Aby unikn**ąć** uszkodzenia płyty systemowej, przed rozpoczęciem pracy wewnątrz komputera należy wyjąć główną baterię (zobacz<br><u>[Wyjmowanie baterii](file:///C:/data/systems/ins1012/po/sm/battery.htm#wp1442926)</u>).

### <span id="page-31-1"></span>**Wyjmowanie płytki lampek stanu urządzeń**

- 1. Postępuj zgodnie z procedurami opisanymi w [Zanim zaczniesz](file:///C:/data/systems/ins1012/po/sm/before.htm#wp1435071).
- 2. Wyjmij baterię (zobacz [Wyjmowanie baterii\)](file:///C:/data/systems/ins1012/po/sm/battery.htm#wp1442926).
- 3. Wymontuj klawiaturę (zobacz [Wyjmowanie klawiatury\)](file:///C:/data/systems/ins1012/po/sm/keyboard.htm#wp1201059).
- 4. Wymontuj zespół dysku twardego (zobacz [Wyjmowanie zespo](file:///C:/data/systems/ins1012/po/sm/hdd.htm#wp1179926)łu dysku twardego).
- 5. Wymontuj zespół podparcia dłoni (zobacz [Wyjmowanie zespo](file:///C:/data/systems/ins1012/po/sm/palmrest.htm#wp1044787)łu podparcia dłoni).
- 6. Naciśnij zatrzask blokujący złącza, do którego podłączony jest kabel płytki lampek stanu urządzeń.
- 7. Pociągnij trzymając za uchwyt, aby odłączyć kabel płytki lampek stanu urządzeń od złącza na płycie we/wy.
- 8. Wykręć wkręt mocujący płytkę lampek stanu urządzeń do podstawy komputera.
- 9. Wyjmij płytkę lampek stanu urządzeń z podstawy komputera.

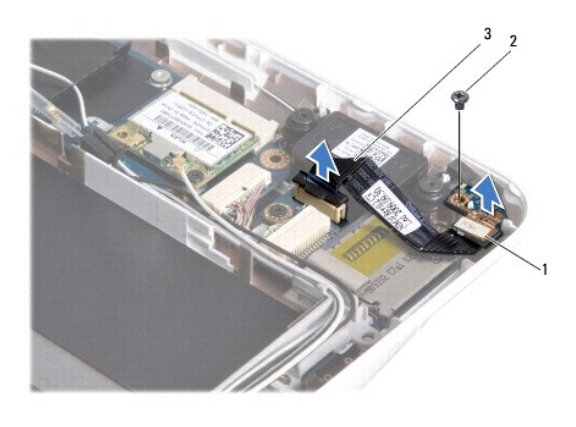

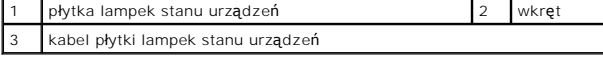

# <span id="page-31-2"></span>**Wymiana płytki lampek stanu urządzeń**

- 1. Postępuj zgodnie z procedurami opisanymi w [Zanim zaczniesz](file:///C:/data/systems/ins1012/po/sm/before.htm#wp1435071).
- 2. Wyrównaj otwór na wkręt i nacięcie na płytce lampek stanu urządzeń z odpowiednio otworem na wkręt i wypustką na podstawie komputera.
- 3. Wkręć wkręt mocujący płytkę lampek stanu urządzeń do podstawy komputera.
- 4. Podłącz kabel płytki lampek stanu urządzeń do złącza na płycie we/wy i wciśnij zatrzask blokujący, aby zamocować kabel płytki lampek stanu urządzeń.
- 5. Zainstaluj zespół podparcia dłoni (zobacz [Wymiana zespo](file:///C:/data/systems/ins1012/po/sm/palmrest.htm#wp1059721)łu podparcia dłoni).
- 6. Zainstaluj zespół dysku twardego (zobacz Wymiana zespoł[u dysku twardego](file:///C:/data/systems/ins1012/po/sm/hdd.htm#wp1181804)).
- 7. Zainstaluj klawiaturę (zobacz [Wymiana klawiatury](file:///C:/data/systems/ins1012/po/sm/keyboard.htm#wp1179994)).
- 8. Zainstaluj baterię (zobacz [Wymiana baterii](file:///C:/data/systems/ins1012/po/sm/battery.htm#wp1443274)).

PRZESTROGA: Przed włączeniem komputera należy przykręcić wszystkie wkręty i sprawdzić, czy żadne nieużywane wkręty nie pozostały<br>wewnątrz komputera. Pominięcie tej czynności może spowodować uszkodzenie komputera.

#### <span id="page-33-0"></span> **Moduł pamięci Instrukcja serwisowa Dell™ Inspiron™ 1012**

- [Wyjmowanie modu](#page-33-1)łu pamięci
- [Wymiana modu](#page-34-0)łu pamięci
- OSTRZEZENIE: Przed przystąpieniem do wykonywania czynności wymagających otwarcia obudowy komputera należy zapoznać się z<br>instrukcjami dotyczącymi bezpieczeństwa dostarczonymi z komputerem. Więcej informacji o zasadach bezp
- △ PRZESTROGA: Aby uniknać wyładowania elektrostatycznego, należy odprowadzać ładunki z ciała za pomocą opaski uziemiającej zakładanej na **nadgarstek lub dotykając co pewien czas nielakierowanej metalowej powierzchni (np. złącza w komputerze).**
- PRZESTROGA: Komputer może naprawiać tylko przeszkolony pracownik serwisu. Uszkodzenia wynikaj**ą**ce z napraw serwisowych<br>nieautoryzowanych przez firm**ę Dell™ nie są** obj**ę**te gwarancj**ą**.
- PRZESTROGA: Aby unikn**ąć** uszkodzenia płyty systemowej, przed rozpoczęciem pracy wewnątrz komputera należy wyjąć główną baterię (zobacz<br><u>[Wyjmowanie baterii](file:///C:/data/systems/ins1012/po/sm/battery.htm#wp1442926)</u>).

Pojemność pamięci w komputerze można zwiększyć przez zainstalowanie na płycie systemowej modu**łów pamięci. Informacje na temat typów modułów**<br>pamięci obsługiwanych przez komputer można znaleźć w rozdziałe "Podstawowe dane

**UWAGA:** Moduły pamięci zakupione od firmy Dell objęte są tą samą gwarancją, co komputer.

Komputer został wyposażony w jedno dostępne dla użytkownika gniazdo SODIMM.

### <span id="page-33-1"></span>**Wyjmowanie modułu pamięci**

- 1. Postępuj zgodnie z procedurami opisanymi w [Zanim zaczniesz](file:///C:/data/systems/ins1012/po/sm/before.htm#wp1435071).
- 2. Wyjmij baterię (zobacz [Wyjmowanie baterii\)](file:///C:/data/systems/ins1012/po/sm/battery.htm#wp1442926).
- 3. Wymontuj klawiaturę (zobacz [Wyjmowanie klawiatury\)](file:///C:/data/systems/ins1012/po/sm/keyboard.htm#wp1201059).
- 4. Wykręć wkręt mocujący pokrywę modułu pamięci do zespołu podparcia dłoni.

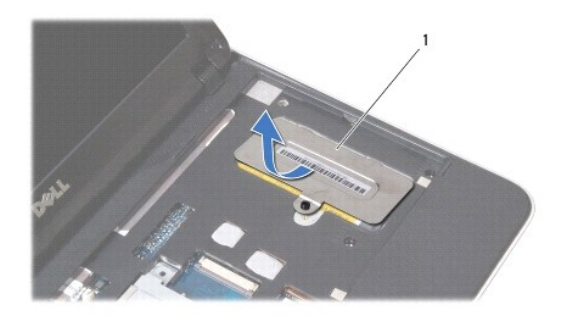

1 pokrywa modułu pamięci

- 5. Wysuń zaczepy pokrywy modułu pamięci ze szczelin w zespole podparcia dłoni.
- 6. Wyjmij pokrywę modułu pamięci z zespołu podparcia dłoni.

PRZESTROGA: Aby zapobiec uszkodzeniu złącza modułu pamięci, nie należy używać żadnych narzę**dzi do rozchylania zatrzasków**<br>zabezpieczających moduł pamięci.

7. Ostrożnie rozciągnij palcami zatrzaski zabezpieczające, znajdujące się na końcach każdego złącza modułu pamięci, aż moduł odskoczy.

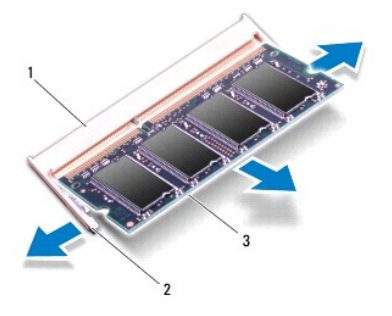

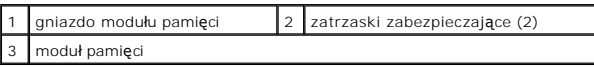

8. Wyjmij moduł pamięci z gniazda.

# <span id="page-34-0"></span>**Wymiana modułu pamięci**

- 1. Ustaw wycięcie modułu pamięci równo z wypustką w złączu modułu pamięci.
- 2. Zdecydowanie wsuń moduł pamięci do szczeliny pod kątem 45 stopni i obróć go w dół, aż zostanie osadzony. Jeśli nie usłyszysz kliknięcia, wyjmij moduł pamięci i zainstaluj go ponownie.

**UWAGA:** Nieprawidłowe zainstalowanie modułu pamięci może uniemożliwić uruchomienie komputera.

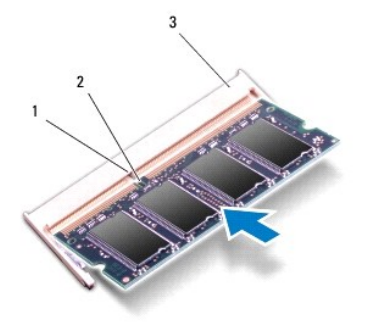

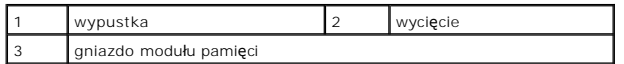

- 3. Wsuń zaczepy pokrywy modułu pamięci do szczelin w zespole podparcia dłoni.
- 4. Wkręć wkręt mocujący pokrywę modułu pamięci do zespołu podparcia dłoni.
- 5. Zainstaluj klawiaturę (zobacz [Wymiana klawiatury](file:///C:/data/systems/ins1012/po/sm/keyboard.htm#wp1179994)).
- 6. Zainstaluj baterię (zobacz [Wymiana baterii](file:///C:/data/systems/ins1012/po/sm/battery.htm#wp1443274)).
- 7. Włącz komputer.

Podczas rozruchu komputera zostanie wykryta dodatkowa pamięć i nastąpi automatyczna aktualizacja informacji o konfiguracji systemu.

Aby potwierdzić ilość pamięci zainstalowanej w komputerze:

*W systemie Microsoft® Windows® XP*

Kliknij Start→ All programs (Wszystkie programy)→ Accessories (Akcesoria)→ System Tools (Narzędzia systemowe)→ System Information (Informacje o systemie).

*W systemie Microsoft Windows 7*

Kliknij Start <sup>←</sup> → Help and Support (Pomoc i obsługa techniczna)→ Dell System Information (Informacje o systemie).

PRZESTROGA: Przed włączeniem komputera należy przykręcić wszystkie wkręty i sprawdzić, czy żadne nieużywane wkręty nie pozostały<br>wewnątrz komputera. Pominięcie tej czynności może spowodować uszkodzenie komputera.

#### <span id="page-36-0"></span> **Bezprzewodowe karty Mini-Card Instrukcja serwisowa Dell™ Inspiron™ 1012**

- [Wyjmowanie kart Mini-Card](#page-36-1)
- [Wymiana kart Mini-Card](#page-37-1)
- OSTRZEZENIE: Przed przystąpieniem do wykonywania czynności wymagających otwarcia obudowy komputera należy zapoznać się z<br>instrukcjami dotyczącymi bezpieczeństwa dostarczonymi z komputerem. Więcej informacji o zasadach bezp
- PRZESTROGA: Aby unikn**ąć** wyładowania elektrostatycznego, należy odprowadza**ć ł**adunki z ciała za pomocą opaski uziemiającej zakładanej na<br>nadgarstek lub dotykając co pewien czas nielakierowanej metalowej powierzchni (np.
- PRZESTROGA: Komputer może naprawiać tylko przeszkolony pracownik serwisu. Uszkodzenia wynikaj**ą**ce z napraw serwisowych<br>nieautoryzowanych przez firm**ę Dell™ nie są** obj**ę**te gwarancj**ą**.
- PRZESTROGA: Aby unikn**ąć** uszkodzenia płyty systemowej, przed rozpoczęciem pracy wewnątrz komputera należy wyjąć główną baterię (zobacz<br><u>[Wyjmowanie baterii](file:///C:/data/systems/ins1012/po/sm/battery.htm#wp1442926)</u>).

**UWAGA:** Firma Dell nie gwarantuje, że karty Mini-Card pochodzące z innych źródeł niż z firmy Dell będą pasowały do tego komputera i nie zapewnia dla nich pomocy technicznej.

Jeśli kartę Mini-Card zamówiono z komputerem, jest zainstalowana fabrycznie.

Komputer zawiera dwa gniazda kart Mini-Card:

- l Jedno pełnowymiarowe gniazdo kart Mini-Card do obsługi sieci WWAN.
- l Jedno gniazdo połówkowych kart Mini-Card do obsługi sieci WLAN.

**W UWAGA:** W zależności od konfiguracji zakupionego komputera w gniazdach kart Mini-Card mogą być zainstalowane karty Mini-Card.

### <span id="page-36-1"></span>**Wyjmowanie kart Mini-Card**

- 1. Postępuj zgodnie z procedurami opisanymi w [Zanim zaczniesz](file:///C:/data/systems/ins1012/po/sm/before.htm#wp1435071).
- 2. Wyjmij baterię (zobacz [Wyjmowanie baterii\)](file:///C:/data/systems/ins1012/po/sm/battery.htm#wp1442926).
- 3. Wymontuj klawiaturę (zobacz [Wyjmowanie klawiatury\)](file:///C:/data/systems/ins1012/po/sm/keyboard.htm#wp1201059).
- 4. Wymontuj zespół dysku twardego (zobacz [Wyjmowanie zespo](file:///C:/data/systems/ins1012/po/sm/hdd.htm#wp1179926)łu dysku twardego)
- 5. Wymontuj zespół podparcia dłoni (zobacz [Wyjmowanie zespo](file:///C:/data/systems/ins1012/po/sm/palmrest.htm#wp1044787)łu podparcia dłoni).
- 6. Odłącz kable antenowe od karty Mini-Card.

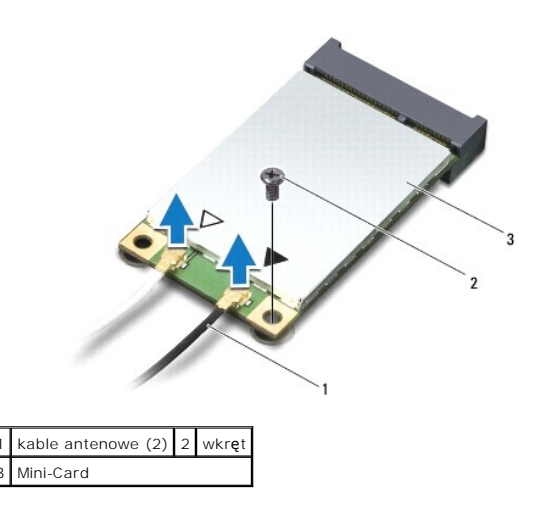

7. Wykręć wkręt mocujący kartę Mini-Card do płyty systemowej.

<span id="page-37-0"></span>8. Wyjmij moduł Mini-Card ze złącza na płycie systemowej.

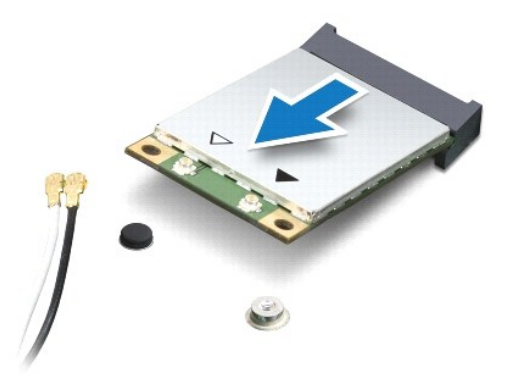

PRZESTROGA: Gdy karta Mini-Card znajduje si**ę** poza obudową komputera, nale**ży ją** przechowywać w ochronnym opakowaniu antystatycznym.<br>Więcej informacji można znale**ź**ć w rozdziale "Ochrona przed wyładowaniami elektrostaty

### <span id="page-37-1"></span>**Wymiana kart Mini-Card**

- 1. Postępuj zgodnie z procedurami opisanymi w [Zanim zaczniesz](file:///C:/data/systems/ins1012/po/sm/before.htm#wp1435071).
- 2. Wyjmij nową kartę Mini-Card z opakowania.
- △ PRZESTROGA: Aby włożyć kartę do złącza, należy ją mocno i równomiernie nacisnąć. W przypadku użycia nadmiernej siły można zniszczyć **złącze.**
- PRZESTROGA: Budowa złączy uniemożliwia nieprawidłowe włożenie karty. W przypadku wyczucia oporu należy sprawdzić złącza na karcie oraz<br>na płycie systemowej i prawidłowo ustawić kartę.
- 3. Włóż złącze karty Mini-Card pod kątem 45 stopni do złącza na płycie systemowej.
- 4. Wciśnij drugi koniec karty Mini-Card do gniazda na płycie systemowej i dokręć wkręty mocujące kartę do złącza na płycie systemowej.
- 5. Podłącz odpowiednie kable antenowe do instalowanej karty Mini-Card. W poniższej tabeli przedstawiono schematy kolorów kabli antenowych poszczególnych kart Mini-Card obsługiwanych w komputerze.

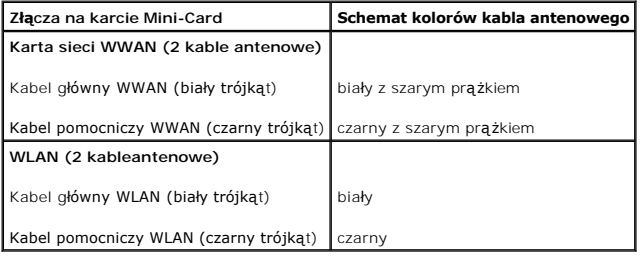

- 6. Zainstaluj zespół podparcia dłoni (zobacz [Wymiana zespo](file:///C:/data/systems/ins1012/po/sm/palmrest.htm#wp1059721)łu podparcia dłoni).
- 7. Zainstaluj zespół dysku twardego (zobacz Wymiana zespoł[u dysku twardego](file:///C:/data/systems/ins1012/po/sm/hdd.htm#wp1181804)).
- 8. Zainstaluj klawiaturę (zobacz [Wymiana klawiatury](file:///C:/data/systems/ins1012/po/sm/keyboard.htm#wp1179994)).
- 9. Zainstaluj baterię (zobacz [Wymiana baterii](file:///C:/data/systems/ins1012/po/sm/battery.htm#wp1443274)).
- △ PRZESTROGA: Przed włączeniem komputera należy przykręcić wszystkie wkręty i sprawdzić, czy żadne nieużywane wkręty nie pozostały **wewnątrz komputera. Pominięcie tej czynności może spowodować uszkodzenie komputera.**
- 10. Zainstaluj wymagane sterowniki i oprogramowanie narzędziowe w komputerze. Aby uzyskać więcej informacji, należy zapoznać się z *Przewodnikiem po technologiach firmy Dell*.

**UWAGA:** Jeśli instalowana karta do obsługi komunikacji pochodzi z innego źródła niż firma Dell, należy zainstalować odpowiednie sterowniki i programy<br>narzędziowe. Aby uzyskać więcej informacji o sterownikach, należy zapoz

#### <span id="page-39-0"></span> **Zespół podparcia dłoni Instrukcja serwisowa Dell™ Inspiron™ 1012**

- 
- [Wyjmowanie zespo](#page-39-1)łu podparcia dłoni
- [Wymiana zespo](#page-40-1)łu podparcia dłoni
- OSTRZEZENIE: Przed przystąpieniem do wykonywania czynności wymagających otwarcia obudowy komputera należy zapoznać się z<br>instrukcjami dotyczącymi bezpieczeństwa dostarczonymi z komputerem. Więcej informacji o zasadach bezp
- PRZESTROGA: Aby unikn**ąć** wyładowania elektrostatycznego, należy odprowadza**ć ł**adunki z ciała za pomocą opaski uziemiającej zakładanej na<br>nadgarstek lub dotykając co pewien czas nielakierowanej metalowej powierzchni (np.
- PRZESTROGA: Komputer może naprawiać tylko przeszkolony pracownik serwisu. Uszkodzenia wynikaj**ą**ce z napraw serwisowych<br>nieautoryzowanych przez firm**ę Dell™ nie są** obj**ę**te gwarancj**ą**.
- PRZESTROGA: Aby unikn**ąć** uszkodzenia płyty systemowej, przed rozpoczęciem pracy wewnątrz komputera należy wyjąć główną baterię (zobacz<br><u>[Wyjmowanie baterii](file:///C:/data/systems/ins1012/po/sm/battery.htm#wp1442926)</u>).

### <span id="page-39-1"></span>**Wyjmowanie zespołu podparcia dłoni**

- 1. Postępuj zgodnie z procedurami opisanymi w [Zanim zaczniesz](file:///C:/data/systems/ins1012/po/sm/before.htm#wp1435071).
- 2. Wyjmij baterię (zobacz [Wyjmowanie baterii\)](file:///C:/data/systems/ins1012/po/sm/battery.htm#wp1442926).
- 3. Wykręć cztery wkręty mocujące zespół dysku twardego do podstawy komputera.

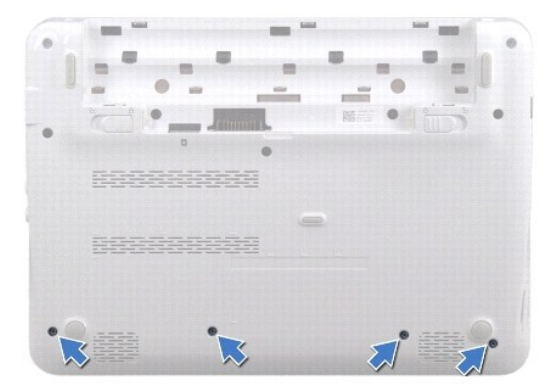

- 4. Odwróć komputer i otwórz wyświetlacz, odchylając go najdalej, jak to możliwe.
- 5. Wymontuj klawiaturę (zobacz [Wyjmowanie klawiatury\)](file:///C:/data/systems/ins1012/po/sm/keyboard.htm#wp1201059).
- 6. Wymontuj zespół dysku twardego (zobacz [Wyjmowanie zespo](file:///C:/data/systems/ins1012/po/sm/hdd.htm#wp1179926)łu dysku twardego).

**PRZESTROGA: Aby uniknąć uszkodzenia złączy, należy wyciągać złącza trzymając za wtyczkę lub uchwyt.** 

- 7. Odłącz kabel przycisku zasilania od złącza na płycie systemowej.
- 8. Naciśnij zatrzask blokujący i pociągnij trzymając za uchwyt, aby odłączyć kabel panelu dotykowego.
- 9. Wykręć trzy wkręty mocujące zespół podparcia dłoni do podstawy komputera.

<span id="page-40-0"></span>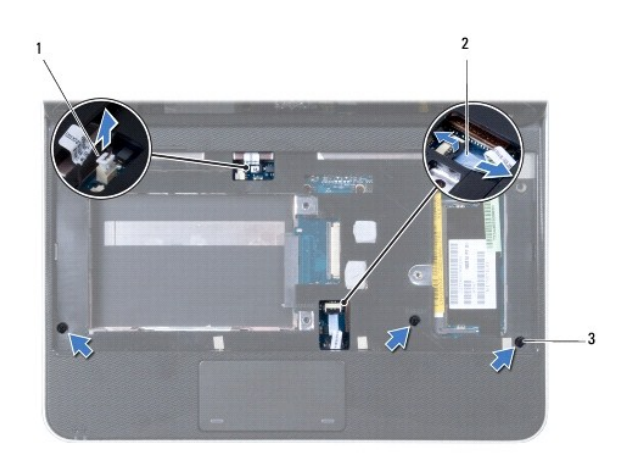

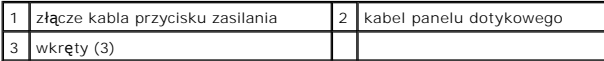

#### △ PRZESTROGA: Ostrożnie oddziel zespół podparcia dłoni od podstawy komputera, uważając, aby nie uszkodzić zespołu podparcia dłoni.

10. Podważ tylną krawędź zespołu podparcia dłoni za pomocą rysika plastikowego i wyjmij zespół podparcia dłoni z podstawy komputera.

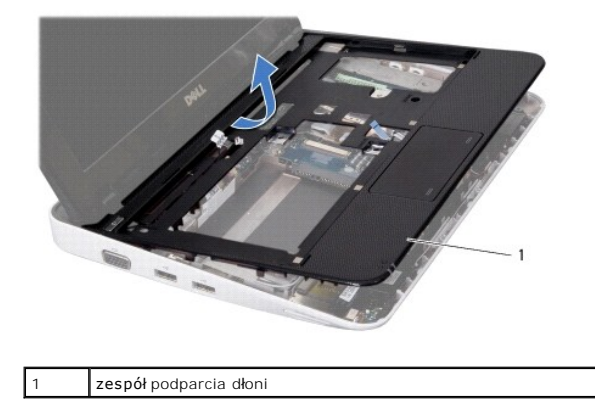

11. Wyjmij zespół podparcia dłoni z podstawy komputera.

# <span id="page-40-1"></span>**Wymiana zespołu podparcia dłoni**

- 1. Postępuj zgodnie z procedurami opisanymi w [Zanim zaczniesz](file:///C:/data/systems/ins1012/po/sm/before.htm#wp1435071).
- 2. Umieść zespół podparcia dłoni w podstawie komputera i delikatnie wciśnij go na miejsce.
- 3. Wsuń kabel panelu dotykowego do złącza na płycie systemowej i naciśnij zatrzask blokujący na złączu, aby zabezpieczyć kabel panelu dotykowego.
- 4. Podłącz ponownie kabel przycisku zasilania do złącza na płycie systemowej.
- 5. Wkręć trzy wkręty mocujące zespół podparcia dłoni do podstawy komputera.
- 6. Zainstaluj zespół dysku twardego (zobacz Wymiana zespoł[u dysku twardego](file:///C:/data/systems/ins1012/po/sm/hdd.htm#wp1181804)).
- 7. Zainstaluj klawiaturę (zobacz [Wymiana klawiatury](file:///C:/data/systems/ins1012/po/sm/keyboard.htm#wp1179994)).
- 8. Odwróć komputer i wkręć cztery wkręty mocujące zespół podparcia dłoni do podstawy komputera.

9. Zainstaluj baterię (zobacz [Wymiana baterii](file:///C:/data/systems/ins1012/po/sm/battery.htm#wp1443274)).

PRZESTROGA: Przed włączeniem komputera należy przykręcić wszystkie wkręty i sprawdzić, czy żadne nieużywane wkręty nie pozostały<br>wewnątrz komputera. Pominięcie tej czynności może spowodować uszkodzenie komputera.

#### <span id="page-42-0"></span> **Płytka przycisku zasilania Instrukcja serwisowa Dell™ Inspiron™ 1012**

- 
- Wyjmowanie pł[ytki przycisku zasilania](#page-42-1) Wymiana pł[ytki przycisku zasilania](#page-42-2)
- OSTRZEZENIE: Przed przystąpieniem do wykonywania czynności wymagających otwarcia obudowy komputera należy zapoznać się z<br>instrukcjami dotyczącymi bezpieczeństwa dostarczonymi z komputerem. Więcej informacji o zasadach bezp
- PRZESTROGA: Aby unikn**ąć** wyładowania elektrostatycznego, należy odprowadza**ć ł**adunki z ciała za pomocą opaski uziemiającej zakładanej na<br>nadgarstek lub dotykając co pewien czas nielakierowanej metalowej powierzchni (np.
- PRZESTROGA: Komputer może naprawiać tylko przeszkolony pracownik serwisu. Uszkodzenia wynikaj**ą**ce z napraw serwisowych<br>nieautoryzowanych przez firm**ę Dell™ nie są** obj**ę**te gwarancj**ą**.
- △ PRZESTROGA: Aby uniknąć uszkodzenia płyty systemowej, przed rozpoczęciem pracy wewnątrz komputera należy wyjąć główną baterię (zobacz **Wyjmowanie batering**

### <span id="page-42-1"></span>**Wyjmowanie płytki przycisku zasilania**

- 1. Postępuj zgodnie z procedurami opisanymi w [Zanim zaczniesz](file:///C:/data/systems/ins1012/po/sm/before.htm#wp1435071).
- 2. Wyjmij baterię (zobacz [Wyjmowanie baterii\)](file:///C:/data/systems/ins1012/po/sm/battery.htm#wp1442926).
- 3. Wymontuj klawiaturę (zobacz [Wyjmowanie klawiatury\)](file:///C:/data/systems/ins1012/po/sm/keyboard.htm#wp1201059).
- 4. Wymontuj zespół dysku twardego (zobacz [Wyjmowanie zespo](file:///C:/data/systems/ins1012/po/sm/hdd.htm#wp1179926)łu dysku twardego).
- 5. Wymontuj zespół podparcia dłoni (zobacz [Wyjmowanie zespo](file:///C:/data/systems/ins1012/po/sm/palmrest.htm#wp1044787)łu podparcia dłoni).
- 6. Zapamiętaj ułożenie kabla przycisku zasilania i wyjmij kabel z prowadnicy w zespole podparcia dłoni.
- 7. Odwróć zespół podparcia dłoni i wykręć wkręt mocujący płytkę przycisku zasilania do zespołu podparcia dłoni.

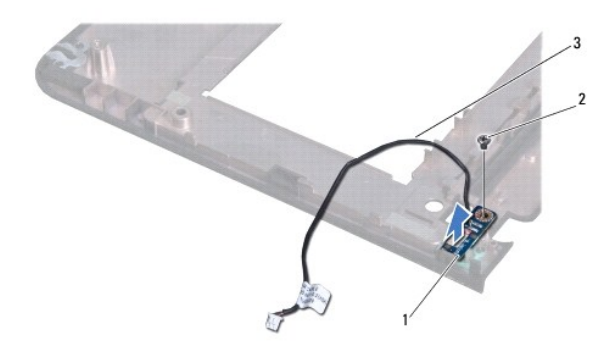

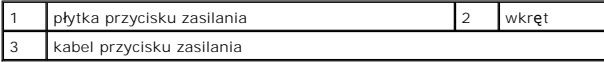

8. Wyjmij płytkę przycisku zasilania z zespołu podparcia dłoni.

### <span id="page-42-2"></span>**Wymiana płytki przycisku zasilania**

- 1. Postępuj zgodnie z procedurami opisanymi w [Zanim zaczniesz](file:///C:/data/systems/ins1012/po/sm/before.htm#wp1435071).
- 2. Umieść płytkę przycisku zasilania w zespole podparcia dłoni i wkręć wkręt mocujący płytkę do zespołu podparcia dłoni.
- 3. Ułóż kabel przycisku zasilania w prowadnicy w zespole podparcia dłoni.
- 4. Odwróć i zainstaluj zespół podparcia dłoni (zobacz [Wymiana zespo](file:///C:/data/systems/ins1012/po/sm/palmrest.htm#wp1059721)łu podparcia dłoni).
- 5. Zainstaluj zespół dysku twardego (zobacz Wymiana zespoł[u dysku twardego](file:///C:/data/systems/ins1012/po/sm/hdd.htm#wp1181804)).
- 6. Zainstaluj klawiaturę (zobacz [Wymiana klawiatury](file:///C:/data/systems/ins1012/po/sm/keyboard.htm#wp1179994)).
- 7. Zainstaluj baterię (zobacz [Wymiana baterii](file:///C:/data/systems/ins1012/po/sm/battery.htm#wp1443274)).
- PRZESTROGA: Przed włączeniem komputera należy przykręcić wszystkie wkręty i sprawdzić, czy żadne nieużywane wkręty nie pozostały<br>wewnątrz komputera. Pominięcie tej czynności może spowodować uszkodzenie komputera.

#### <span id="page-44-0"></span> **Płytka na karty SIM Instrukcja serwisowa Dell™ Inspiron™ 1012**

- Wyjmowanie pł[ytki na karty SIM](#page-44-1)
- Wymiana pł[ytki na karty SIM](#page-44-2)
- OSTRZEZENIE: Przed przystąpieniem do wykonywania czynności wymagających otwarcia obudowy komputera należy zapoznać się z<br>instrukcjami dotyczącymi bezpieczeństwa dostarczonymi z komputerem. Więcej informacji o zasadach bezp
- PRZESTROGA: Aby unikn**ąć** wyładowania elektrostatycznego, należy odprowadza**ć ł**adunki z ciała za pomocą opaski uziemiającej zakładanej na<br>nadgarstek lub dotykając co pewien czas nielakierowanej metalowej powierzchni (np.
- PRZESTROGA: Komputer może naprawiać tylko przeszkolony pracownik serwisu. Uszkodzenia wynikaj**ą**ce z napraw serwisowych<br>nieautoryzowanych przez firm**ę Dell™ nie są** obj**ę**te gwarancj**ą**.
- $\triangle$  PRZESTROGA: Aby uniknąć uszkodzenia płyty systemowej, przed rozpoczęciem pracy wewnątrz komputera należy wyjąć główną baterię (zobacz **Wyjmowanie batering**

### <span id="page-44-1"></span>**Wyjmowanie płytki na karty SIM**

- 1. Postępuj zgodnie z procedurami opisanymi w [Zanim zaczniesz](file:///C:/data/systems/ins1012/po/sm/before.htm#wp1435071).
- 2. Wyjmij baterię (zobacz [Wyjmowanie baterii\)](file:///C:/data/systems/ins1012/po/sm/battery.htm#wp1442926).
- 3. Wykonaj instrukcje podane w punktach [krok 2](file:///C:/data/systems/ins1012/po/sm/sysboard.htm#wp1040727) do [krok 17](file:///C:/data/systems/ins1012/po/sm/sysboard.htm#wp1045728) w rozdziale Wyjmowanie pł[yty systemowej](file:///C:/data/systems/ins1012/po/sm/sysboard.htm#wp1032066).
- 4. Wykręć dwa wkręty mocujące płytkę na karty SIM do podstawy komputera.
- 5. Wyjmij płytkę na karty SIM z podstawy komputera.

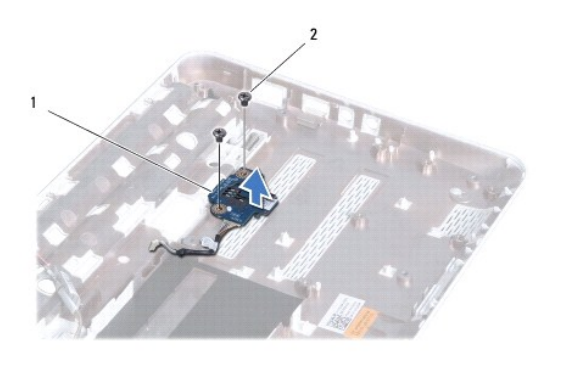

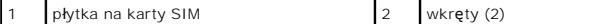

### <span id="page-44-2"></span>**Wymiana płytki na karty SIM**

- 1. Postępuj zgodnie z procedurami opisanymi w [Zanim zaczniesz](file:///C:/data/systems/ins1012/po/sm/before.htm#wp1435071).
- 2. Umieść płytkę na karty SIM na miejscu i wkręć dwa wkręty mocujące płytkę na karty SIM do podstawy komputera.
- 3. Wykonaj instrukcje podane w punktach [krok 4](file:///C:/data/systems/ins1012/po/sm/sysboard.htm#wp1045802) do [krok 21](file:///C:/data/systems/ins1012/po/sm/sysboard.htm#wp998291) w rozdziale Wymiana pł[yty systemowej.](file:///C:/data/systems/ins1012/po/sm/sysboard.htm#wp1044267)
- PRZESTROGA: Przed włączeniem komputera należy przykręcić wszystkie wkręty i sprawdzić, czy żadne nieużywane wkręty nie pozostały<br>wewnątrz komputera. Pominięcie tej czynności może spowodować uszkodzenie komputera.

### <span id="page-46-0"></span> **Głośniki**

#### **Instrukcja serwisowa Dell™ Inspiron™ 1012**

- [Wyjmowanie g](#page-46-1)łośników
- [Wymiana g](#page-46-2)łośników
- OSTRZEZENIE: Przed przystąpieniem do wykonywania czynności wymagających otwarcia obudowy komputera należy zapoznać się z<br>instrukcjami dotyczącymi bezpieczeństwa dostarczonymi z komputerem. Więcej informacji o zasadach bezp
- PRZESTROGA: Aby unikn**ąć** wyładowania elektrostatycznego, należy odprowadza**ć ł**adunki z ciała za pomocą opaski uziemiającej zakładanej na<br>nadgarstek lub dotykając co pewien czas nielakierowanej metalowej powierzchni (np.
- PRZESTROGA: Komputer może naprawiać tylko przeszkolony pracownik serwisu. Uszkodzenia wynikaj**ą**ce z napraw serwisowych<br>nieautoryzowanych przez firm**ę Dell™ nie są** obj**ę**te gwarancj**ą**.
- $\triangle$  PRZESTROGA: Aby uniknąć uszkodzenia płyty systemowej, przed rozpoczęciem pracy wewnątrz komputera należy wyjąć główną baterię (zobacz **Wyjmowanie batering**

### <span id="page-46-1"></span>**Wyjmowanie głośników**

- 1. Postępuj zgodnie z procedurami opisanymi w [Zanim zaczniesz](file:///C:/data/systems/ins1012/po/sm/before.htm#wp1435071).
- 2. Wyjmij baterię (zobacz [Wyjmowanie baterii\)](file:///C:/data/systems/ins1012/po/sm/battery.htm#wp1442926).
- 3. Wymontuj klawiaturę (zobacz [Wyjmowanie klawiatury\)](file:///C:/data/systems/ins1012/po/sm/keyboard.htm#wp1201059).
- 4. Wymontuj zespół dysku twardego (zobacz [Wyjmowanie zespo](file:///C:/data/systems/ins1012/po/sm/hdd.htm#wp1179926)łu dysku twardego).
- 5. Wymontuj zespół podparcia dłoni (zobacz [Wyjmowanie zespo](file:///C:/data/systems/ins1012/po/sm/palmrest.htm#wp1044787)łu podparcia dłoni).
- 6. Odłącz kabel głośnika od złącza na płycie systemowej.

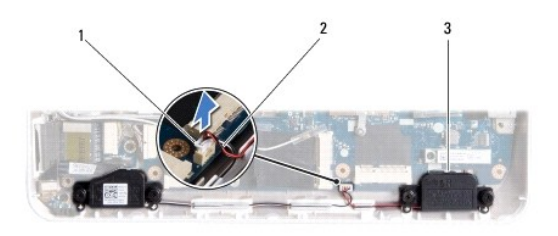

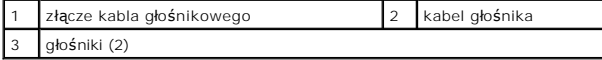

- 7. Wykręć cztery wkręty (dwa z każdej strony) mocujące głośniki do podstawy komputera.
- 8. Zapamiętaj ułożenie kabli głośników i wyjmij głośniki oraz kable z podstawy komputera.

# <span id="page-46-2"></span>**Wymiana głośników**

- 1. Postępuj zgodnie z procedurami opisanymi w [Zanim zaczniesz](file:///C:/data/systems/ins1012/po/sm/before.htm#wp1435071).
- 2. Umieść głośniki w podstawie komputera i ułóż kable głośników w prowadnicach.
- 3. Wkręć cztery wkręty (dwa z każdej strony) mocujące głośniki do podstawy komputera.
- 4. Podłącz ponownie kabel głośnika do złącza na płycie systemowej.
- 5. Zainstaluj zespół podparcia dłoni (zobacz [Wymiana zespo](file:///C:/data/systems/ins1012/po/sm/palmrest.htm#wp1059721)łu podparcia dłoni).
- 6. Zainstaluj zespół dysku twardego (zobacz Wymiana zespoł[u dysku twardego](file:///C:/data/systems/ins1012/po/sm/hdd.htm#wp1181804)).
- 7. Zainstaluj klawiaturę (zobacz [Wymiana klawiatury](file:///C:/data/systems/ins1012/po/sm/keyboard.htm#wp1179994)).
- 8. Zainstaluj baterię (zobacz [Wymiana baterii](file:///C:/data/systems/ins1012/po/sm/battery.htm#wp1443274)).
- PRZESTROGA: Przed włączeniem komputera należy przykręcić wszystkie wkręty i sprawdzić, czy żadne nieużywane wkręty nie pozostały<br>wewnątrz komputera. Pominięcie tej czynności może spowodować uszkodzenie komputera.

#### <span id="page-48-0"></span> **Wspornik obudowy Instrukcja serwisowa Dell™ Inspiron™ 1012**

- [Wyjmowanie lewego wspornika obudowy](#page-48-1) **O** Wymiana lewego wspornika obudo
- 
- [Wyjmowanie prawego wspornika obudowy](#page-49-2)
- [Wymiana prawego wspornika obudowy](#page-50-0)
- OSTRZEZENIE: Przed przystąpieniem do wykonywania czynności wymagających otwarcia obudowy komputera należy zapoznać się z<br>instrukcjami dotyczącymi bezpieczeństwa dostarczonymi z komputerem. Więcej informacji o zasadach bezp
- PRZESTROGA: Aby unikn**ąć** wyładowania elektrostatycznego, należy odprowadza**ć ł**adunki z ciała za pomocą opaski uziemiającej zakładanej na<br>nadgarstek lub dotykając co pewien czas nielakierowanej metalowej powierzchni (np.
- PRZESTROGA: Komputer może naprawiać tylko przeszkolony pracownik serwisu. Uszkodzenia wynikaj**ą**ce z napraw serwisowych<br>nieautoryzowanych przez firm**ę Dell™ nie są** obj**ę**te gwarancj**ą**.
- PRZESTROGA: Aby unikn**ąć** uszkodzenia płyty systemowej, przed rozpoczęciem pracy wewnątrz komputera należy wyjąć główną baterię (zobacz<br><u>[Wyjmowanie baterii](file:///C:/data/systems/ins1012/po/sm/battery.htm#wp1442926)</u>).

### <span id="page-48-1"></span>**Wyjmowanie lewego wspornika obudowy**

- 1. Postępuj zgodnie z procedurami opisanymi w [Zanim zaczniesz](file:///C:/data/systems/ins1012/po/sm/before.htm#wp1435071).
- 2. Wyjmij baterię (zobacz [Wyjmowanie baterii\)](file:///C:/data/systems/ins1012/po/sm/battery.htm#wp1442926).
- 3. Wymontuj klawiaturę (zobacz [Wyjmowanie klawiatury\)](file:///C:/data/systems/ins1012/po/sm/keyboard.htm#wp1201059).
- 4. Wymontuj zespół dysku twardego (zobacz [Wyjmowanie zespo](file:///C:/data/systems/ins1012/po/sm/hdd.htm#wp1179926)łu dysku twardego).
- 5. Wymontuj zespół podparcia dłoni (zobacz [Wyjmowanie zespo](file:///C:/data/systems/ins1012/po/sm/palmrest.htm#wp1044787)łu podparcia dłoni).
- 6. Zdejmij pokrywę zawiasów (zobacz [Wyjmowanie pokrywy zawiasów](file:///C:/data/systems/ins1012/po/sm/hingecov.htm#wp1035974)).
- 7. Wymontuj zespół wyświetlacza (zobacz [Wyjmowanie zespo](file:///C:/data/systems/ins1012/po/sm/display.htm#wp1212160)łu wyświetlacza).
- 8. Wykręć wkręt mocujący lewy wspornik obudowy do płyty we/wy.

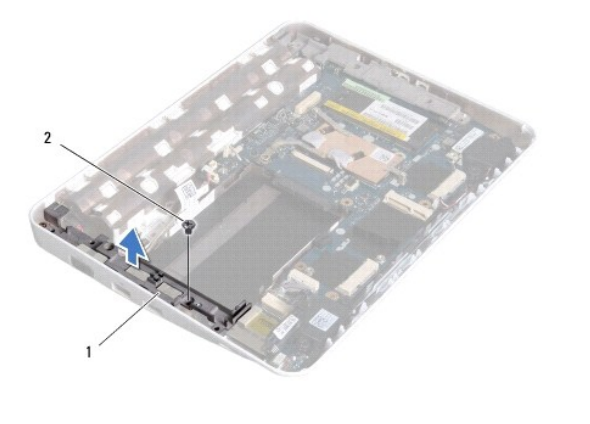

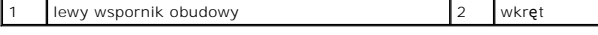

9. Wyjmij lewy wspornik obudowy z płyty we/wy.

### <span id="page-49-1"></span><span id="page-49-0"></span>**Wymiana lewego wspornika obudowy**

- 1. Postępuj zgodnie z procedurami opisanymi w [Zanim zaczniesz](file:///C:/data/systems/ins1012/po/sm/before.htm#wp1435071).
- 2. Wyrównaj rowki lewego wspornika obudowy z wypustkami ustalającymi na podstawie komputera i umieść wspornik na miejscu.
- 3. Wkręć wkręt mocujący lewy wspornik obudowy do podstawy komputera.
- 4. Zainstaluj zespół wyświetlacza (zobacz [Wymiana zespo](file:///C:/data/systems/ins1012/po/sm/display.htm#wp1205821)łu wyświetlacza).
- 5. Zamontuj pokrywę zawiasów (zobacz [Wymiana pokrywy zawiasów](file:///C:/data/systems/ins1012/po/sm/hingecov.htm#wp1036191)).
- 6. Zainstaluj zespół podparcia dłoni (zobacz [Wymiana zespo](file:///C:/data/systems/ins1012/po/sm/palmrest.htm#wp1059721)łu podparcia dłoni).
- 7. Zainstaluj zespół dysku twardego (zobacz Wymiana zespoł[u dysku twardego](file:///C:/data/systems/ins1012/po/sm/hdd.htm#wp1181804)).
- 8. Zainstaluj klawiaturę (zobacz [Wymiana klawiatury](file:///C:/data/systems/ins1012/po/sm/keyboard.htm#wp1179994)).
- 9. Zainstaluj baterię (zobacz [Wymiana baterii](file:///C:/data/systems/ins1012/po/sm/battery.htm#wp1443274)).

PRZESTROGA: Przed włączeniem komputera należy przykręcić wszystkie wkręty i sprawdzić, czy żadne nieużywane wkręty nie pozostały<br>wewnątrz komputera. Pominięcie tej czynności może spowodować uszkodzenie komputera.

### <span id="page-49-2"></span>**Wyjmowanie prawego wspornika obudowy**

- 1. Postępuj zgodnie z procedurami opisanymi w [Zanim zaczniesz](file:///C:/data/systems/ins1012/po/sm/before.htm#wp1435071).
- 2. Wyjmij baterię (zobacz [Wyjmowanie baterii\)](file:///C:/data/systems/ins1012/po/sm/battery.htm#wp1442926).
- 3. Wymontuj klawiaturę (zobacz [Wyjmowanie klawiatury\)](file:///C:/data/systems/ins1012/po/sm/keyboard.htm#wp1201059).
- 4. Wymontuj zespół dysku twardego (zobacz [Wyjmowanie zespo](file:///C:/data/systems/ins1012/po/sm/hdd.htm#wp1179926)łu dysku twardego).
- 5. Wymontuj zespół podparcia dłoni (zobacz [Wyjmowanie zespo](file:///C:/data/systems/ins1012/po/sm/palmrest.htm#wp1044787)łu podparcia dłoni).
- 6. Zdejmij pokrywę zawiasów (zobacz [Wyjmowanie pokrywy zawiasów](file:///C:/data/systems/ins1012/po/sm/hingecov.htm#wp1035974)).
- 7. Wymontuj zespół wyświetlacza (zobacz [Wymiana zespo](file:///C:/data/systems/ins1012/po/sm/display.htm#wp1205821)łu wyświetlacza).
- 8. Wykręć wkręt mocujący prawy wspornik obudowy do płyty systemowej.
- 9. Wyjmij prawy wspornik obudowy z płyty systemowej.

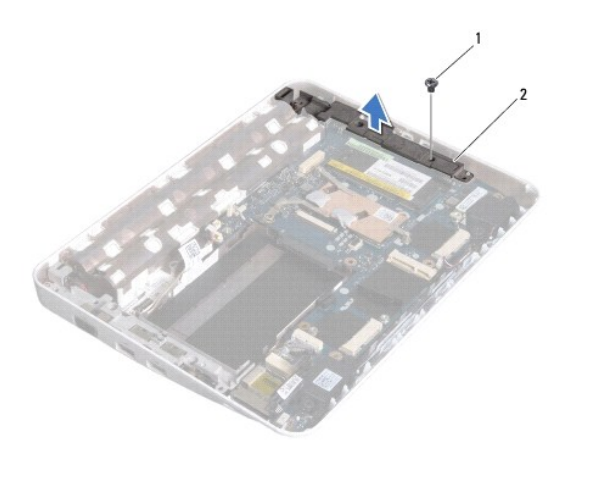

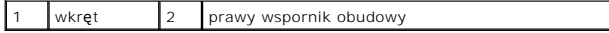

### <span id="page-50-1"></span><span id="page-50-0"></span>**Wymiana prawego wspornika obudowy**

- 1. Postępuj zgodnie z procedurami opisanymi w [Zanim zaczniesz](file:///C:/data/systems/ins1012/po/sm/before.htm#wp1435071).
- 2. Wyrównaj rowki prawego wspornika obudowy z wypustkami ustalającymi na podstawie komputera i umieść wspornik na miejscu.
- 3. Wkręć wkręt mocujący prawy wspornik obudowy do podstawy komputera.
- 4. Zainstaluj zespół wyświetlacza (zobacz [Wymiana zespo](file:///C:/data/systems/ins1012/po/sm/display.htm#wp1205821)łu wyświetlacza).
- 5. Zamontuj pokrywę zawiasów (zobacz [Wymiana pokrywy zawiasów](file:///C:/data/systems/ins1012/po/sm/hingecov.htm#wp1036191)).
- 6. Zainstaluj zespół podparcia dłoni (zobacz [Wymiana zespo](file:///C:/data/systems/ins1012/po/sm/palmrest.htm#wp1059721)łu podparcia dłoni).
- 7. Zainstaluj zespół dysku twardego (zobacz Wymiana zespoł[u dysku twardego](file:///C:/data/systems/ins1012/po/sm/hdd.htm#wp1181804)).
- 8. Zainstaluj klawiaturę (zobacz [Wymiana klawiatury](file:///C:/data/systems/ins1012/po/sm/keyboard.htm#wp1179994)).
- 9. Zainstaluj baterię (zobacz [Wymiana baterii](file:///C:/data/systems/ins1012/po/sm/battery.htm#wp1443274)).

PRZESTROGA: Przed włączeniem komputera należy przykręcić wszystkie wkręty i sprawdzić, czy żadne nieużywane wkręty nie pozostały<br>wewnątrz komputera. Pominięcie tej czynności może spowodować uszkodzenie komputera.

#### <span id="page-51-0"></span> **Płyta systemowa Instrukcja serwisowa Dell™ Inspiron™ 1012**

- Wyjmowanie pł[yty systemowej](#page-51-1) Wymiana płyty system
- 
- [Wprowadzanie numeru seryjnego w systemie BIOS](#page-53-1)
- OSTRZEZENIE: Przed przystąpieniem do wykonywania czynności wymagających otwarcia obudowy komputera należy zapoznać się z<br>instrukcjami dotyczącymi bezpieczeństwa dostarczonymi z komputerem. Więcej informacji o zasadach bezp
- PRZESTROGA: Aby unikn**ąć** wyładowania elektrostatycznego, należy odprowadza**ć ł**adunki z ciała za pomocą opaski uziemiającej zakładanej na<br>nadgarstek lub dotykając co pewien czas nielakierowanej metalowej powierzchni (np.
- PRZESTROGA: Komputer może naprawiać tylko przeszkolony pracownik serwisu. Uszkodzenia wynikaj**ą**ce z napraw serwisowych<br>nieautoryzowanych przez firm**ę Dell™ nie są** obj**ę**te gwarancj**ą**.
- PRZESTROGA: Aby uniknąć uszkodzenia płyty systemowej, przed rozpoczęciem pracy wewnątrz komputera należy wyjąć główną baterię (zobacz **[Wyjmowanie baterii](file:///C:/data/systems/ins1012/po/sm/battery.htm#wp1442926)).**

#### **PRZESTROGA: Karty i podzespoły należy trzymać za krawędzie i unikać dotykania wtyków i złączy.**

Układ scalony systemu BIOS na płycie systemowej jest oznaczony znacznikiem serwisowym, który widnieje także na etykiecie z kodem kreskowym umieszczonej na spodzie komputera. Z nowym zestawem płyty systemowej jest dostarczany dysk CD zawierający program narzędziowy, za pomocą którego<br>można przenieść kod Service Tag ze starej płyty systemowej na nową.

#### <span id="page-51-1"></span>**Wyjmowanie płyty systemowej**

- 1. Postępuj zgodnie z procedurami opisanymi w [Zanim zaczniesz](file:///C:/data/systems/ins1012/po/sm/before.htm#wp1435071).
- 2. Wyjmij kartę lub zaślepkę zainstalowane w gnieździe czytnika kart pamięci 3 w 1.
- 3. Wyjmij baterię (zobacz [Wyjmowanie baterii\)](file:///C:/data/systems/ins1012/po/sm/battery.htm#wp1442926).
- 4. Wymontuj klawiaturę (zobacz [Wyjmowanie klawiatury\)](file:///C:/data/systems/ins1012/po/sm/keyboard.htm#wp1201059).
- 5. Wymontuj zespół dysku twardego (zobacz [Wyjmowanie zespo](file:///C:/data/systems/ins1012/po/sm/hdd.htm#wp1179926)łu dysku twardego).
- 6. Wymontuj zespół podparcia dłoni (zobacz [Wyjmowanie zespo](file:///C:/data/systems/ins1012/po/sm/palmrest.htm#wp1044787)łu podparcia dłoni).
- 7. Wyjmij kartę Bluetooth™ (zobacz [Wyjmowanie karty Bluetooth](file:///C:/data/systems/ins1012/po/sm/btboard.htm#wp1213901)).
- 8. Wymontuj radiator procesora (zobacz [Wyjmowanie radiatora procesora](file:///C:/data/systems/ins1012/po/sm/cpucool.htm#wp1137134)).
- 9. Wyjmij karty Mini-Card (zobacz [Wyjmowanie kart Mini-Card](file:///C:/data/systems/ins1012/po/sm/minicard.htm#wp1189423))
- 10. Wyjmij kartę akceleratora wideo (zobacz [Wyjmowanie karty akceleratora wideo\)](file:///C:/data/systems/ins1012/po/sm/videoacc.htm#wp1189423).
- 11. Zdejmij pokrywę zawiasów (zobacz [Wyjmowanie pokrywy zawiasów](file:///C:/data/systems/ins1012/po/sm/hingecov.htm#wp1035974)).
- 12. Wymontuj zespół wyświetlacza (zobacz [Wyjmowanie zespo](file:///C:/data/systems/ins1012/po/sm/display.htm#wp1212160)łu wyświetlacza).
- 13. Wyjmij prawy wspornik obudowy (zobacz [Wyjmowanie prawego wspornika obudowy](file:///C:/data/systems/ins1012/po/sm/supportb.htm#wp1185829)).
- 14. Odłącz kabel zasilacza sieciowego, kabel płytki na kartę SIM i kabel płyty we/wy od złączy na płycie systemowej.

<span id="page-52-0"></span>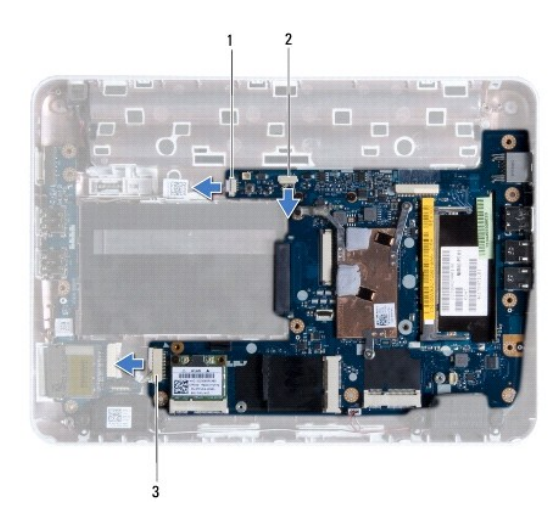

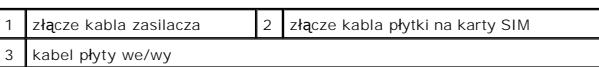

- 15. Wymontuj głośniki (zobacz [Wyjmowanie g](file:///C:/data/systems/ins1012/po/sm/speaker.htm#wp1030873)łośników).
- 16. Wykręć wkręt mocujący płytę systemową do podstawy komputera.

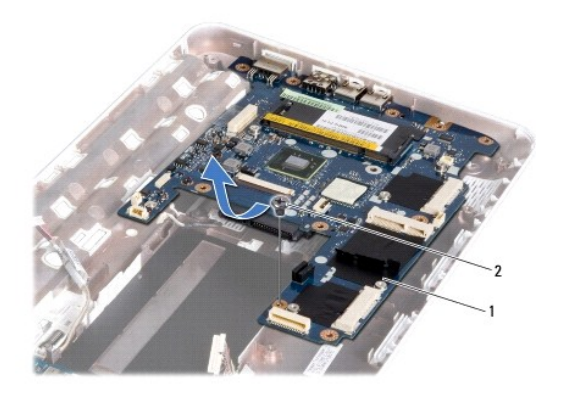

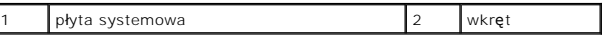

17. Ostrożnie wyciągnij złącza z gniazd na płycie systemowej i wyjmij płytę systemową z podstawy komputera.

18. Odwróć płytę systemową.

19. Wyjmij baterię pastylkową (zobacz [Wyjmowanie baterii pastylkowej\)](file:///C:/data/systems/ins1012/po/sm/coinbatt.htm#wp1179902).

# <span id="page-52-1"></span>**Wymiana płyty systemowej**

- 1. Postępuj zgodnie z procedurami opisanymi w [Zanim zaczniesz](file:///C:/data/systems/ins1012/po/sm/before.htm#wp1435071).
- 2. Zainstaluj baterię pastylkową (zobacz [Wymiana baterii pastylkowej\)](file:///C:/data/systems/ins1012/po/sm/coinbatt.htm#wp1180214).
- 3. Odwróć płytę systemową.
- 4. Wyrównaj złącza na płycie systemowej z gniazdami na podstawie komputera i umieść płytę w podstawie komputera.
- <span id="page-53-0"></span>5. Wkręć wkręt mocujący płytę systemową do podstawy komputera.
- 6. Zainstaluj głośniki (zobacz [Wymiana g](file:///C:/data/systems/ins1012/po/sm/speaker.htm#wp1040761)łośników).
- 7. Podłącz kabel zasilacza sieciowego, kabel płytki na kartę SIM i kabel płyty we/wy do złączy na płycie systemowej.
- 8. Zainstaluj prawy wspornik obudowy (zobacz [Wymiana prawego wspornika obudowy\)](file:///C:/data/systems/ins1012/po/sm/supportb.htm#wp1185870).
- 9. Zainstaluj zespół wyświetlacza (zobacz [Wymiana zespo](file:///C:/data/systems/ins1012/po/sm/display.htm#wp1205821)łu wyświetlacza).
- 10. Zamontuj pokrywę zawiasów (zobacz [Wymiana pokrywy zawiasów](file:///C:/data/systems/ins1012/po/sm/hingecov.htm#wp1036191)).
- 11. Zainstaluj kartę akceleratora wideo (zobacz [Wymiana karty akceleratora wideo](file:///C:/data/systems/ins1012/po/sm/videoacc.htm#wp1181828)).
- 12. Zainstaluj karty Mini-Card (zobacz [Wymiana kart Mini-Card](file:///C:/data/systems/ins1012/po/sm/minicard.htm#wp1181828)).
- 13. Zainstaluj radiator procesora (zobacz [Wymiana radiatora procesora](file:///C:/data/systems/ins1012/po/sm/cpucool.htm#wp1138671)).
- 14. Zainstaluj kartę Bluetooth (zobacz [Wymiana karty Bluetooth\)](file:///C:/data/systems/ins1012/po/sm/btboard.htm#wp1214032).
- 15. Zainstaluj zespół podparcia dłoni (zobacz [Wymiana zespo](file:///C:/data/systems/ins1012/po/sm/palmrest.htm#wp1059721)łu podparcia dłoni).
- 16. Zainstaluj zespół dysku twardego (zobacz Wymiana zespoł[u dysku twardego](file:///C:/data/systems/ins1012/po/sm/hdd.htm#wp1181804)).
- 17. Zainstaluj klawiaturę (zobacz [Wymiana klawiatury](file:///C:/data/systems/ins1012/po/sm/keyboard.htm#wp1179994)).
- 18. Zainstaluj baterię (zobacz [Wymiana baterii](file:///C:/data/systems/ins1012/po/sm/battery.htm#wp1443274)).
- 19. Zainstaluj karty usunięte z gniazda czytnika kart pamięci 3 w 1.
- $\triangle$  PRZESTROGA: Przed włączeniem komputera należy przykręcić wszystkie wkręty i sprawdzić, czy żadne nieużywane wkręty nie pozostały **wewnątrz komputera. Pominięcie tej czynności może spowodować uszkodzenie komputera.**
- 20. Włącz komputer.

**UWAGA:** Po zainstalowaniu nowej płyty systemowej wprowadź kod Service Tag komputera w systemie BIOS nowej płyty.

21. Wprowadź znacznik serwisowy (zobacz [Wprowadzanie numeru seryjnego w systemie BIOS](#page-53-1)).

### <span id="page-53-1"></span>**Wprowadzanie numeru seryjnego w systemie BIOS**

- 1. Podłącz zasilacz do komputera i sprawdź, czy bateria jest prawidłowo zainstalowana.
- 2. Włącz komputer.
- 3. Naciśnij klawisz <F2> podczas testu POST, aby przejść do programu konfiguracji systemu.
- 4. Na karcie Security (Zabezpieczenia) wprowadź kod Service Tag (znacznik serwisowy) w polu **Set Service Tag** (Ustaw kod Service Tag).

**Instrukcja serwisowa Dell™ Inspiron™ 1012** 

### **Uwagi, przestrogi i ostrzeżenia**

**UWAGA:** Sekcja UWAGA wskazuje na ważną informację, która pozwala lepiej wykorzystać posiadany komputer.

**PRZESTROGA: Sekcja PRZESTROGA wskazuje na możliwość uszkodzenia sprzętu lub utraty danych w razie nieprzestrzegania instrukcji.** 

A OSTRZEŻENIE: Sekcja OSTRZEŻENIE informuje o sytuacjach, w których występuje ryzyko uszkodzenia sprzętu, obrażeń ciała lub śmierci.

**Informacje zawarte w tym dokumencie mogą zostać zmienione bez uprzedzenia. © 2010 Dell Inc. Wszelkie prawa zastrzeżone.**

Powielanie dokumentu w jakikolwiek sposób bez pisemnej zgody firmy Dell Inc. jest surowo zabronione.

Znaki towarowe użyte w tekcie: *Dell,* logo DELL i *Inspiron* są znakami towarowymi firmy Dell Inc.; *Bluetooth* jest zarejestrowanym znakiem towarowym firmy Bluetooth SIG i jest<br>wykorzystywany przez firmę Dell na podstawi

Tekst może zawierać także inne znaki towarowe i nazwy towarowe, odnoszące się do podmiotów posiadających prawa do tych znaków i nazw lub do ich produktów. Firma Dell Inc.<br>nie roci sobie żadnych praw do znaków i nazw towaro

**Styczeń 2010 Wer. A00**

#### <span id="page-55-0"></span> **Moduł panelu dotykowego Instrukcja serwisowa Dell™ Inspiron™ 1012**

- Wyjmowanie moduł[u panelu dotykowego](#page-55-1)
- Wymiana moduł[u panelu dotykowego](#page-55-2)
- OSTRZEZENIE: Przed przystąpieniem do wykonywania czynności wymagających otwarcia obudowy komputera należy zapoznać się z<br>instrukcjami dotyczącymi bezpieczeństwa dostarczonymi z komputerem. Więcej informacji o zasadach bezp
- PRZESTROGA: Aby unikn**ąć** wyładowania elektrostatycznego, należy odprowadza**ć ł**adunki z ciała za pomocą opaski uziemiającej zakładanej na<br>nadgarstek lub dotykając co pewien czas nielakierowanej metalowej powierzchni (np.
- PRZESTROGA: Komputer może naprawiać tylko przeszkolony pracownik serwisu. Uszkodzenia wynikaj**ą**ce z napraw serwisowych<br>nieautoryzowanych przez firm**ę Dell™ nie są** obj**ę**te gwarancj**ą**.
- PRZESTROGA: Aby unikn**ąć** uszkodzenia płyty systemowej, przed rozpoczęciem pracy wewnątrz komputera należy wyjąć główną baterię (zobacz<br><u>[Wyjmowanie baterii](file:///C:/data/systems/ins1012/po/sm/battery.htm#wp1442926)</u>).

### <span id="page-55-1"></span>**Wyjmowanie modułu panelu dotykowego**

- 1. Postępuj zgodnie z procedurami opisanymi w [Zanim zaczniesz](file:///C:/data/systems/ins1012/po/sm/before.htm#wp1435071).
- 2. Wyjmij baterię (zobacz [Wyjmowanie baterii\)](file:///C:/data/systems/ins1012/po/sm/battery.htm#wp1442926).
- 3. Wymontuj klawiaturę (zobacz [Wyjmowanie klawiatury\)](file:///C:/data/systems/ins1012/po/sm/keyboard.htm#wp1201059).
- 4. Wymontuj zespół dysku twardego (zobacz [Wyjmowanie zespo](file:///C:/data/systems/ins1012/po/sm/hdd.htm#wp1179926)łu dysku twardego).
- 5. Wymontuj zespół podparcia dłoni (zobacz [Wyjmowanie zespo](file:///C:/data/systems/ins1012/po/sm/palmrest.htm#wp1044787)łu podparcia dłoni).
- 6. Odwróć zespół podparcia dłoni i wykręć cztery wkręty mocujące moduł panelu dotykowego do zespołu podparcia dłoni.

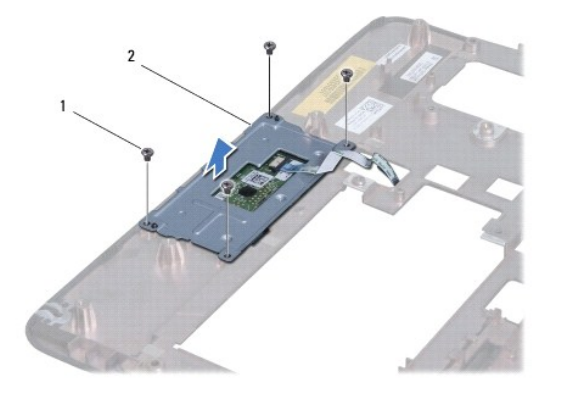

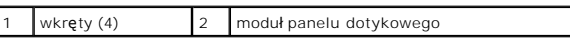

7. Wyjmij moduł panelu dotykowego z zespołu podparcia dłoni.

### <span id="page-55-2"></span>**Wymiana modułu panelu dotykowego**

- 1. Postępuj zgodnie z procedurami opisanymi w [Zanim zaczniesz](file:///C:/data/systems/ins1012/po/sm/before.htm#wp1435071).
- 2. Wyrównaj moduł panelu dotykowego z wypustkami ustalającymi na zespole podparcia dłoni. Wkręć cztery wkręty mocujące moduł panelu dotykowego do zespołu podparcia dłoni.
- 3. Zainstaluj zespół podparcia dłoni (zobacz [Wymiana zespo](file:///C:/data/systems/ins1012/po/sm/palmrest.htm#wp1059721)łu podparcia dłoni).
- 4. Zainstaluj zespół dysku twardego (zobacz Wymiana zespoł[u dysku twardego](file:///C:/data/systems/ins1012/po/sm/hdd.htm#wp1181804)).
- 5. Zainstaluj klawiaturę (zobacz [Wymiana klawiatury](file:///C:/data/systems/ins1012/po/sm/keyboard.htm#wp1179994)).
- 6. Zainstaluj baterię (zobacz [Wymiana baterii](file:///C:/data/systems/ins1012/po/sm/battery.htm#wp1443274)).
- PRZESTROGA: Przed włączeniem komputera należy przykręcić wszystkie wkręty i sprawdzić, czy żadne nieużywane wkręty nie pozostały<br>wewnątrz komputera. Pominięcie tej czynności może spowodować uszkodzenie komputera.

#### <span id="page-57-0"></span> **Karta akceleratora wideo Instrukcja serwisowa Dell™ Inspiron™ 1012**

- 
- [Wyjmowanie karty akceleratora wideo](#page-57-1)
- [Wymiana karty akceleratora wideo](#page-58-1)
- OSTRZEZENIE: Przed przystąpieniem do wykonywania czynności wymagających otwarcia obudowy komputera należy zapoznać się z<br>instrukcjami dotyczącymi bezpieczeństwa dostarczonymi z komputerem. Więcej informacji o zasadach bezp
- PRZESTROGA: Aby unikn**ąć** wyładowania elektrostatycznego, należy odprowadza**ć ł**adunki z ciała za pomocą opaski uziemiającej zakładanej na<br>nadgarstek lub dotykając co pewien czas nielakierowanej metalowej powierzchni (np.
- PRZESTROGA: Komputer może naprawiać tylko przeszkolony pracownik serwisu. Uszkodzenia wynikaj**ą**ce z napraw serwisowych<br>nieautoryzowanych przez firm**ę Dell™ nie są** obj**ę**te gwarancj**ą**.
- PRZESTROGA: Aby unikn**ąć** uszkodzenia płyty systemowej, przed rozpoczęciem pracy wewnątrz komputera należy wyjąć główną baterię (zobacz<br><u>[Wyjmowanie baterii](file:///C:/data/systems/ins1012/po/sm/battery.htm#wp1442926)</u>).
- **UWAGA:** Firma Dell nie gwarantuje, że stosowane karty akceleratora wideo będą pasowały do tego komputera i nie zapewnia dla nich pomocy technicznej.
- **UWAGA:** W zależności od konfiguracji zakupionego komputera w gnieździe karty akceleratora wideo może być zainstalowana karta akceleratora wideo.

### <span id="page-57-1"></span>**Wyjmowanie karty akceleratora wideo**

- 1. Postępuj zgodnie z procedurami opisanymi w [Zanim zaczniesz](file:///C:/data/systems/ins1012/po/sm/before.htm#wp1435071).
- 2. Wyjmij baterię (zobacz [Wyjmowanie baterii\)](file:///C:/data/systems/ins1012/po/sm/battery.htm#wp1442926).
- 3. Wymontuj klawiaturę (zobacz [Wyjmowanie klawiatury\)](file:///C:/data/systems/ins1012/po/sm/keyboard.htm#wp1201059).
- 4. Wymontuj zespół dysku twardego (zobacz [Wyjmowanie zespo](file:///C:/data/systems/ins1012/po/sm/hdd.htm#wp1179926)łu dysku twardego).
- 5. Wymontuj zespół podparcia dłoni (zobacz [Wyjmowanie zespo](file:///C:/data/systems/ins1012/po/sm/palmrest.htm#wp1044787)łu podparcia dłoni).
- 6. Wymontuj radiator procesora (zobacz [Wyjmowanie radiatora procesora](file:///C:/data/systems/ins1012/po/sm/cpucool.htm#wp1137134)).
- PRZESTROGA: Gdy karta akceleratora wideo znajduje si**ę** poza obudową komputera, nale**ży ją** przechowywać w ochronnym opakowaniu<br>antystatycznym. Więcej informacji można znale**żć** w rozdziale "Ochrona przed wyładowaniami ele

7. Wyjmij kartę akceleratora wideo z gniazda na płycie systemowej.

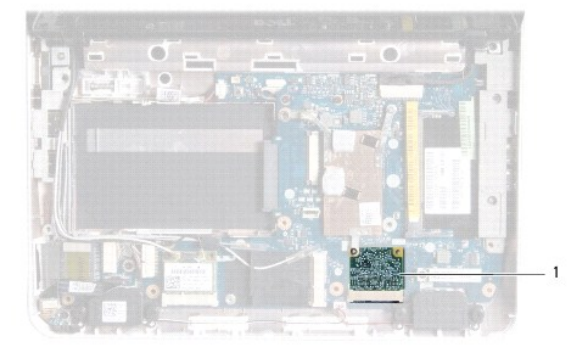

karta akceleratora wideo

### <span id="page-58-1"></span><span id="page-58-0"></span>**Wymiana karty akceleratora wideo**

- 1. Postępuj zgodnie z procedurami opisanymi w [Zanim zaczniesz](file:///C:/data/systems/ins1012/po/sm/before.htm#wp1435071).
- 2. Wyjmij nową kartę akceleratora wideo z opakowania.
- PRZESTROGA: Aby włożyć kart**ę** do złącza, należy j**ą mocno i równomiernie nacisną**ć. W przypadku użycia nadmiernej siły można zniszczyć<br>złącze.

PRZESTROGA: Budowa złączy uniemożliwia nieprawidłowe włożenie karty. W przypadku wyczucia oporu należy sprawdzić złącza na karcie oraz<br>na płycie systemowej i prawidłowo ustawić kartę.

- 3. Włóż złącze karty akceleratora wideo pod kątem 45 stopni do gniazda na płycie systemowej.
- 4. Wciśnij drugi koniec karty akceleratora wideo do gniazda na płycie systemowej i zainstaluj radiator procesora (zobacz [Wymiana radiatora procesora](file:///C:/data/systems/ins1012/po/sm/cpucool.htm#wp1138671)).
- 5. Zainstaluj zespół podparcia dłoni (zobacz [Wymiana zespo](file:///C:/data/systems/ins1012/po/sm/palmrest.htm#wp1059721)łu podparcia dłoni).
- 6. Zainstaluj zespół dysku twardego (zobacz Wymiana zespoł[u dysku twardego](file:///C:/data/systems/ins1012/po/sm/hdd.htm#wp1181804)).
- 7. Zainstaluj klawiaturę (zobacz [Wymiana klawiatury](file:///C:/data/systems/ins1012/po/sm/keyboard.htm#wp1179994)).
- 8. Zainstaluj baterię (zobacz [Wymiana baterii](file:///C:/data/systems/ins1012/po/sm/battery.htm#wp1443274)).
- PRZESTROGA: Przed włączeniem komputera należy przykręcić wszystkie wkręty i sprawdzić, czy żadne nieużywane wkręty nie pozostały<br>wewnątrz komputera. Pominięcie tej czynności może spowodować uszkodzenie komputera.
- 9. Zainstaluj wymagane sterowniki i oprogramowanie narzędziowe w komputerze. Aby uzyskać więcej informacji, należy zapoznać się z *Przewodnikiem po technologiach firmy Dell*.
- **UWAGA:** Jeśli instalowana karta akceleratora wideo pochodzi z innego źródła niż firma Dell, należy zainstalować odpowiednie sterowniki i programy<br>narzędziowe. Więcej informacji o sterownikach można znaleźć w *Przewodniku*